Česká zemědělská univerzita v Praze

Provozně ekonomická fakulta

Katedra informačních technologií

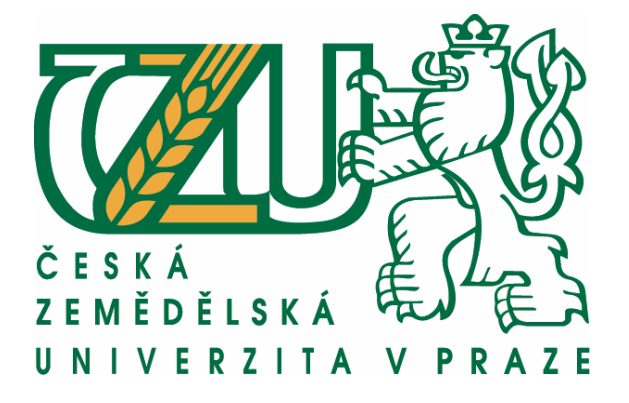

Diplomová práce na téma:

# **E-learning a počítačová animace**

Vypracoval: Tomáš Němec © 2011 ČZU v Praze

Česká zemědělská univerzita v Praze

Provozně ekonomická fakulta

Katedra informačních technologií

Akademický rok 2009/2010

# ZADÁNÍ DIPLOMOVÉ PRÁCE

#### Tomáš Němec

#### obor Hospodářská a kulturní studia

Vedoucí katedry Vám ve smyslu Studijního a zkušebního řádu ČZU v Praze čl. 17 odst. 2 určuje tuto diplomovou práci.

Název práce:

E-learning a počítačová animace

#### Osnova diplomové práce:

#### 1. Úvod

- 2. Cíl práce a metodika
- 3. Charakteristika e-learningu
- 4. Možnosti pro vytváření animací
- 5. Vlastní kurz
- 6. Závěr
- 7. Seznam použitých zdrojů
- 8. Přílohy

Rozsah hlavní textové části: 60 - 80 stran

Doporučené zdroje:

Barešová, A.: E-learning ve vzdělávání dospělých. Praha: Nakladatelství VOX, 2003. ISBN 80-86324-27-3.

Květoň, K.: Základy distančního a online vzdělávání. Praha: ČVUT, 2003. ISBN 80-01-02715-

Kopecký, K.: E-learning nejen pro pedagogy. Olomouc: Hanex, 2006. ISBN 80-85783-50-9.

Vedoucí diplomové práce: RNDr. Eva Jablonská, CSc.

Termín odevzdání diplomové práce: duben 2011

Vedoucí katedry

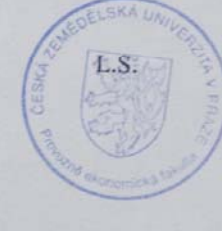

Děkan

V Praze dne: 15. 1. 2010

Evidováno děkanátem PEF pod č.j.: KIT-074-10D

# **Čestné prohlášení**

Prohlašuji, že diplomovou práci na téma "E-learning a počítačová animace" jsem vypracoval samostatně s použitím uvedené literatury.

V Praze dne

……………………………………… podpis

# **Poděkování**

Děkuji vedoucímu diplomové práce paní RNDr. Evě Jablonské, CSc, za její odborné rady a vedení při psaní této práce.

# **E-learning a počítačová animace E-learning and computer animation**

#### **Souhrn**

 Tato diplomová práce popisuje základní pojmy a teorii e-learningu. Propojuje obory e-learningu a počítačové 2D animace.

 První část práce je věnována popisu teoretického základu elektronického vzdělávání. Obsahuje vysvětlení základních pojmů, definici, jednotlivé výhody a nevýhody, pro jaké oblasti vzdělávání je vhodné e-learning použít a možné formy e-learningu.

 Ve druhé části práce je popsána počítačová animace a jednotlivé charakteristiky vybraných animačních programů. Programy jsou následně porovnány s použitím metod vícekriteriální analýzy variant a to metody párového srovnávání (Fullerovi metody), metody kvantitavního párového srovnávání (Saatyho metody) a bodovací metody. Na základě výsledků analýzy vícekriteriálního hodnocení variant jsou vybrány některé z nejlépe hodnocených programů, na které jsou vytvořena instruktážní videa v e-learningovém kurzu.

 E-learningový kurz má za cíl představit 2D animaci, a ukázat praktické využití vybraných freeware programů.

#### **Klíčová slova:**

e-learning, vzdělávání, freeware, program, animace, internet, reklama, analýza, kritérium, GIF

#### **Summary**

This thesis describes the basic terms and the theory of an e-learning. It connects the disciplines of the e-learning and a computer 2D animation.

 The first part is devoted to a description of a theoretical basis of an electronic education. It contains the explanations of the basic terms, the definition, the advantages and disadvantages of the parts of the education in which it is appropriate to use the e-learning including the possible forms of it.

 The second part describes the computer animation and the individual characteristics of the selected animation programs. Afterwards the programs are compared with the use of methods of the multi-criteria decision analysis, the method of the paired comparisons (Fuller's method), the method of the quantitative paired comparisons (Saaty's method) and the scoring method. On the basis of the results of the multi-criteria decision analysis the best programs are chosen and the instructional videos in the e-learning course are created on them.

 The aim of the e-learning course is to introduce 2D animation and demonstrate the practical use of the selected freeware programs.

#### **Key words:**

e-learning, education, freeware, program, animation, internet, advertising, analysis, criterion, GIF

# Obsah

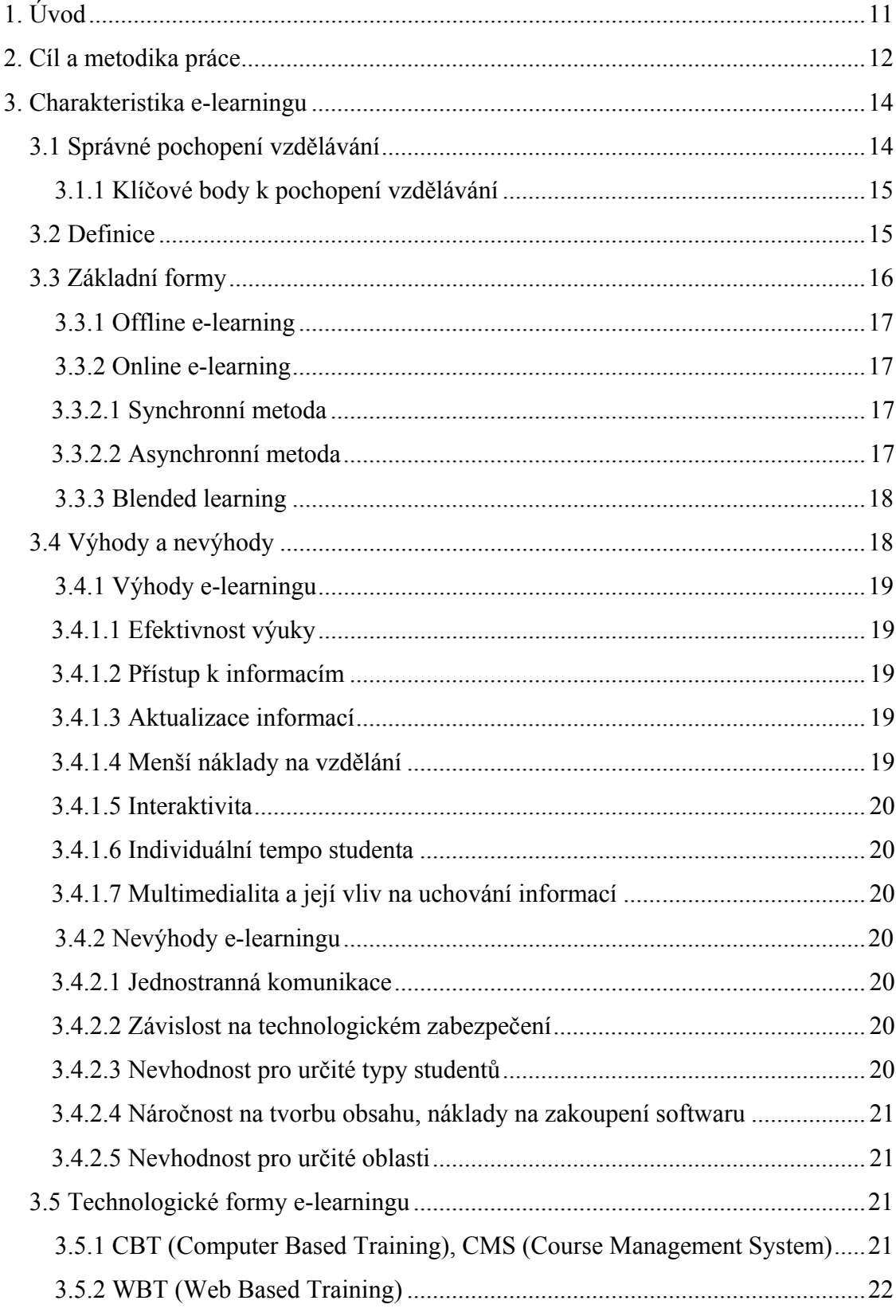

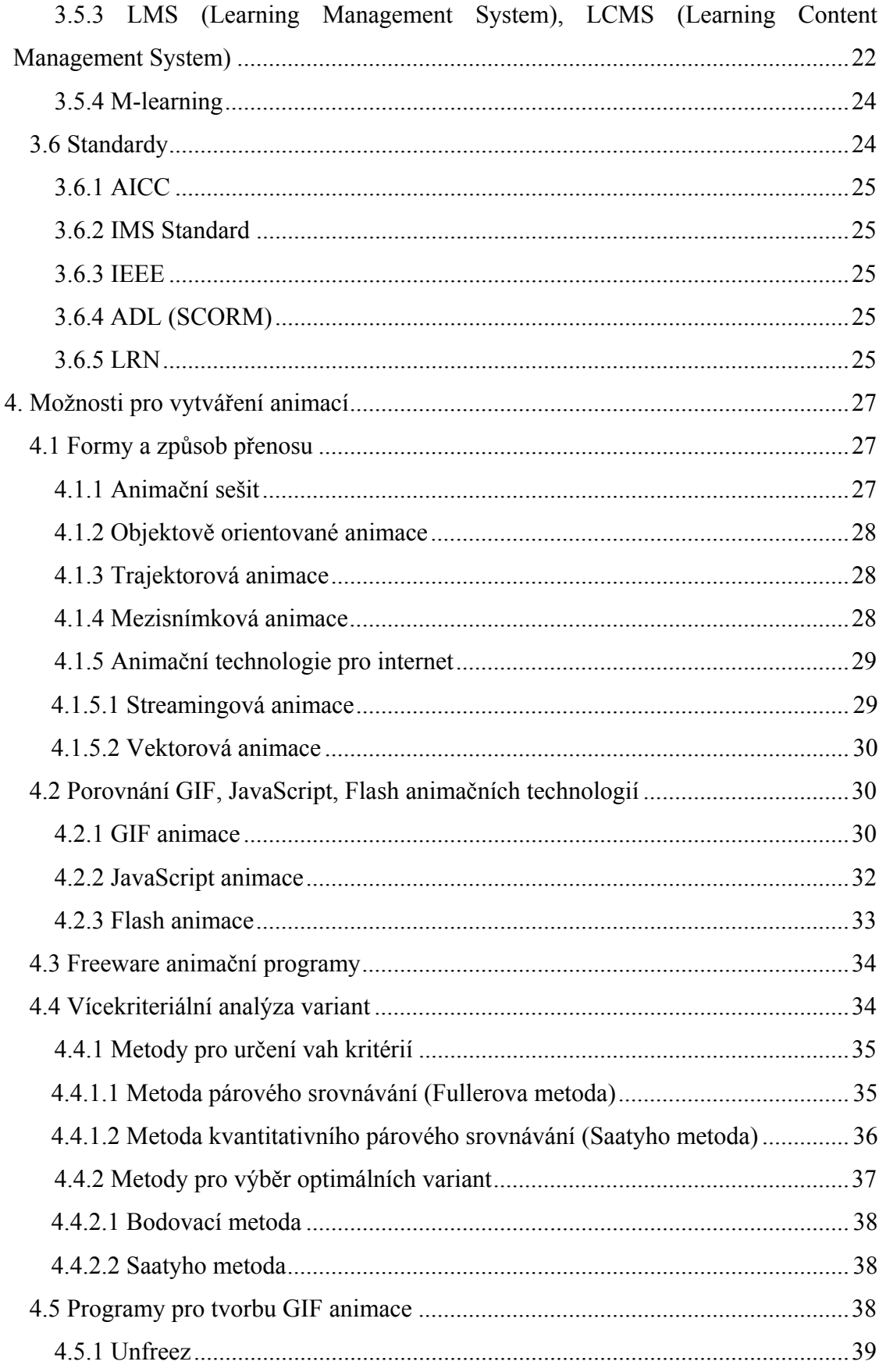

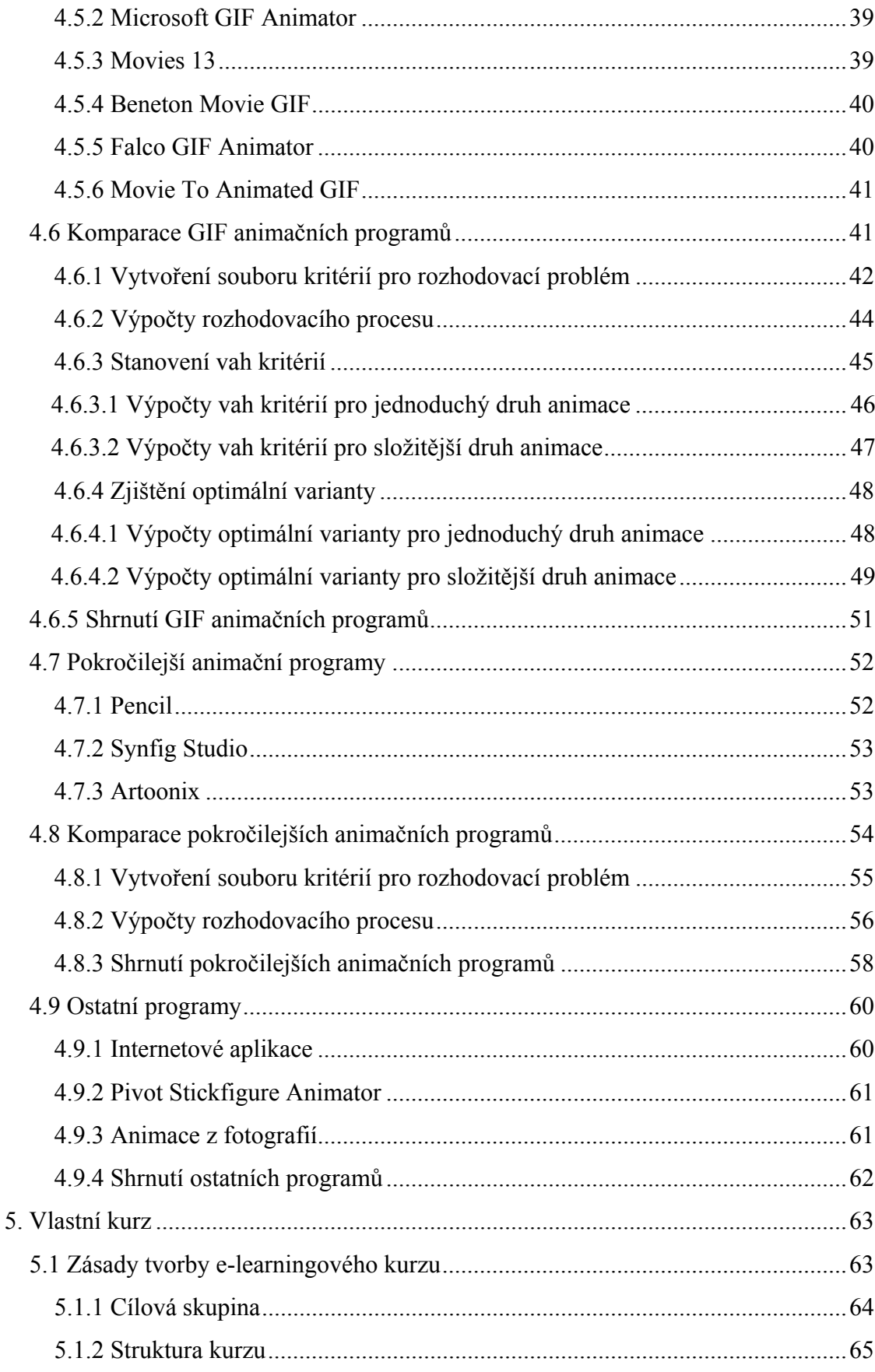

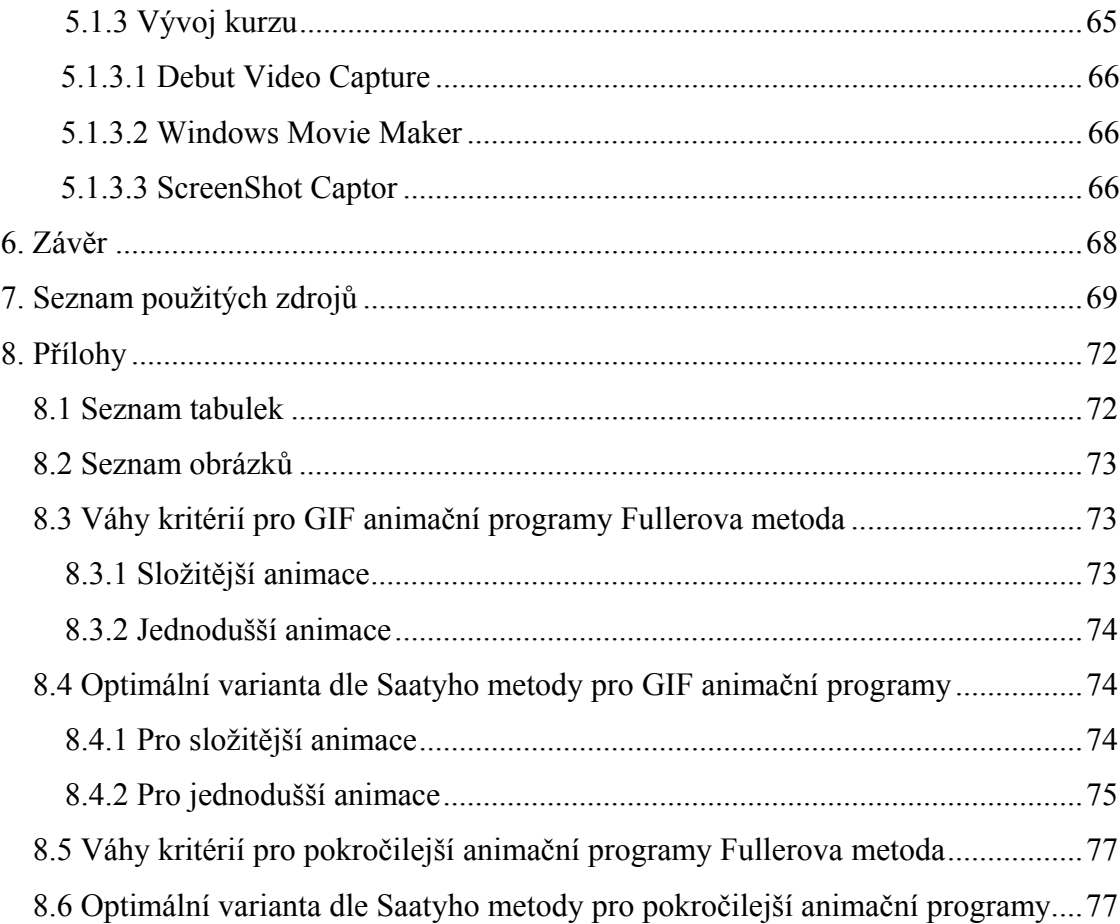

# **1. Úvod**

Jednou ze společných věcí téměř pro všechny obory lidské činnosti moderní doby je velký rozvoj techniky, a to v hlavní řadě Informačních technologií. Technika více či méně zasahuje do všech odvětví lidské činnosti. Není tomu jinak ani u vzdělávání nebo počítačové 2D animace. Právě moderním technologiím vděčí za vznik e-learning a počítačová 2D animace, tyto technologie využívají a jsou jejich nedílnou součástí.

E-learning je často spojován pouze s osobními počítači, ale s rozvíjejícím se množstvím kapesních počítačů, "chytrých" mobilních telefonů, které umožňují připojení k internetu, získává další možná využití. Tento fakt iniciuje k vytváření stále nových forem a způsobů, jak tuto metodu využívat pro lepší vzdělávání studentů. Elektronické vzdělávání jako každá metoda výuky má řadu výhod, ale také nevýhod. Tento způsob výuky zřejmě nikdy plně nenahradí klasickou výuku pomocí lektora. Je však dobrou alternativou a podpůrným prostředkem pro školy a firmy, jak levně vzdělávat své studenty nebo zaměstnance. Není, ale pouze alternativou, hlavní přínos může přinášet právě spolupráce elektronického a klasického vzdělávání. Vzájemné propojení obou metod může výrazně přispět k větší efektivnosti a variabilitě procesu výuky.

Tato diplomová práce popisuje základní pojmy a teorii e-learningu. Propojuje obory e-learningu a počítačové 2D animace. Animace ve vzdělávání může být důležitým prvkem pro rychlé vysvětlení studentům například probíhajících procesů ve schématech, biologické pochody apod., kde by jinak na místo animace bylo nutné popsání několika stránek vysvětlujícího textu. Pomocí animace je také možné zviditelnit firmu, organizaci nebo projekt například použitím animovaných bannerů pro účely reklamy.

Problematika je přiblížena, co nejširší možné veřejnosti, proto jsou vybrány programy, které jsou zdarma a volně dostupné, takzvané freeware programy a tím je zajištěna možnost vytvoření animace zdarma a legálním způsobem. Jako podpůrný materiál je vytvořen e-learningový kurz přibližující 2D animaci a praktické ukázky využití jednotlivých programů.

## **2. Cíl a metodika práce**

Hlavním cílem této diplomové práce je analýza volně šiřitelných animačních programů určených především pro tvorbu 2D animací v prostředí internetu (propagace firmy nebo organizace na internetu) a podporu vzdělávání. Účelem vytvořeného e-learningového kurzu je přiblížit 2D animaci, a na vybraných animačních volně dostupných programech předvést jejich možné praktické využití.

V první části práce je čerpáno z primárních a sekundárních zdrojů, na základě nichž je stručně popsán teoretický základ elektronického vzdělávání.

Pro druhou částečně teoretickou, částečně praktickou část je znovu využito a čerpáno z odborné literatury a článků, tedy primárních a sekundárních zdrojů. Je zde stručně popsána počítačová animace a jednotlivé charakteristiky vybraných animačních programů. Pro zpracování této časti, jsou využity vlastní zkušeností autora, který otestoval každý z popisovaných programů. Programy jsou následně srovnávány s použitím metod vícekriteririální analýzy variant a to konkrétně metody párového srovnávání (Fullerovy metody), metody kvantitavního párového srovnávání (Saatyho metody) a bodovací metody. Jednotlivým kritériím pro hodnocení programů jsou přiřazeny váhy na základě Fullerova trojúhelníku a Saatyho metody. Dvě metody určení vah kritérií jsou použity z důvodu větší relevantnosti výsledků. Optimální varianta pro daná kritéria je nalezena pomocí Saatyho a bodovací metody za použití předem určených vah kritérií. Pro bodovací metodu jsou využity váhy určené pomocí Fullerova trojúhelníku, pro Saatyho metodu kvantitativního párového srovnávání je využito Saatyho metody pro určení vah kritérií. Na základě výsledků analýzy vícekriteriálního hodnocení variant jsou vybrány některé z nejlépe hodnocených programů, na které jsou vytvořena instruktážní videa pro podpůrný e-learningový kurz.

E-learningový kurz má za cíl představit 2D animaci, a ukázat praktické využití vybraných freeware programů. Programy s možností užívání zdarma jsou vybrány proto, aby každý mohl vytvořit animaci zdarma a legálním způsobem. Pro vytvoření kurzu je využito freeware programů pro snímání obrazovky a střih videa. Snímky obrazovky monitoru jsou zachyceny pomocí Debt Video Capture Software. Jednotlivé snímky jsou dále upraveny v programu ScreenShot Captor. Finální instruktážní videa jsou vytvořena v programu určenému pro střih videa Windows Movie Maker. Kurz je vytvořen v prostředí LMS Moodle, které je používáno na České zemědělské univerzitě v Praze (ČZU). Kurz, který mohou používat studenti, případně zaměstnanci ČZU a veřejnost, je dostupný na https://projekty.czu.cz/.

# **3. Charakteristika e-learningu**

Informace a znalosti jsou v naší době velmi důležité. Existuje mnoho metod a nástrojů, jak informace a znalosti získat. Můžeme jmenovat například knihy, učebnice, televizi, rozhlas apod.

S rozvojem moderních technologií vzrůstají nejen možnosti způsobu přijímání informací, ale i množství informací. Jedním z moderních způsobů učení se novým věcem je e-learning. Zkratka e-learning znamená electronic learning, tedy elektronické vzdělávání. E-learning nám nabízí mnoho možností, jak zkvalitnit a lépe zpřístupnit vzdělávání. Bohužel také může vzdělávání znehodnocovat.

## **3.1 Správné pochopení vzdělávání**

Je třeba ve stručnosti ukázat, jak lze lépe porozumět systému vzdělávání. Vzdělávání je proces získávání určitých vědomostí a znalostí v určité oblasti. Výsledkem je nabyté vzdělání. Tento proces probíhá po celé období lidského života a je nepostradatelným článkem lidského bytí.

Kolbasův model ukazuje čtyři fáze cyklu učení. Tento model je jednou z nejrozšířenějších teorií učení, nikoli však jedinou.

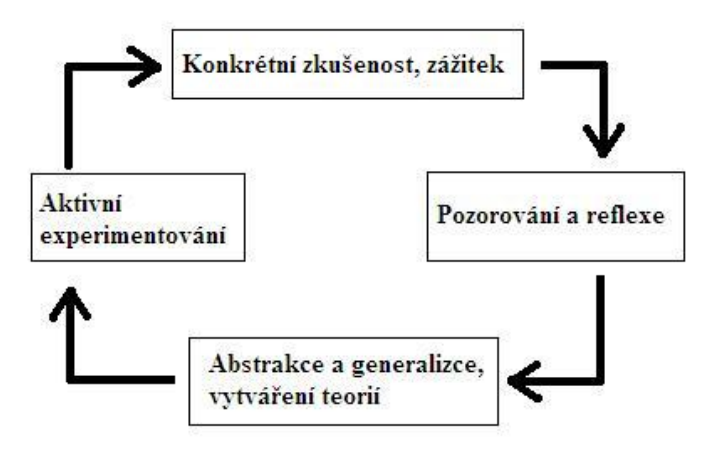

Obrázek 1: Kolbasův model [1]

#### **3.1.1 Klíčové body k pochopení vzdělávání**

**1) Filozofie vzdělávání** – Vždy by měla být vytvořena základna, od které se principy a politika vzdělávání budou odvíjet.

**2) Proces vzdělávání** – Rozmyšlení toho, jakým způsobem bude docházet k plánování, realizování a vyhodnocování kritérií efektivního vzdělávání.

**3) Identifikace potřeb vzdělávání** – Určení toho, jaký typ vzdělávání je zapotřebí podle skutečných potřeb jedinců a celé organizace.

**4) Plánování vzdělávání** – Plánování vzdělávacích potřeb v dlouhodobém i krátkodobém horizontu, určování metod vzdělávání.

**5) Realizace vzdělávání** – Určení osob, které budou za celý proces odpovědné.

**6) Vyhodnocování vzdělávání** – Zjišťování toho, zda a v jaké míře došlo ke splnění předem stanovených cílů [1].

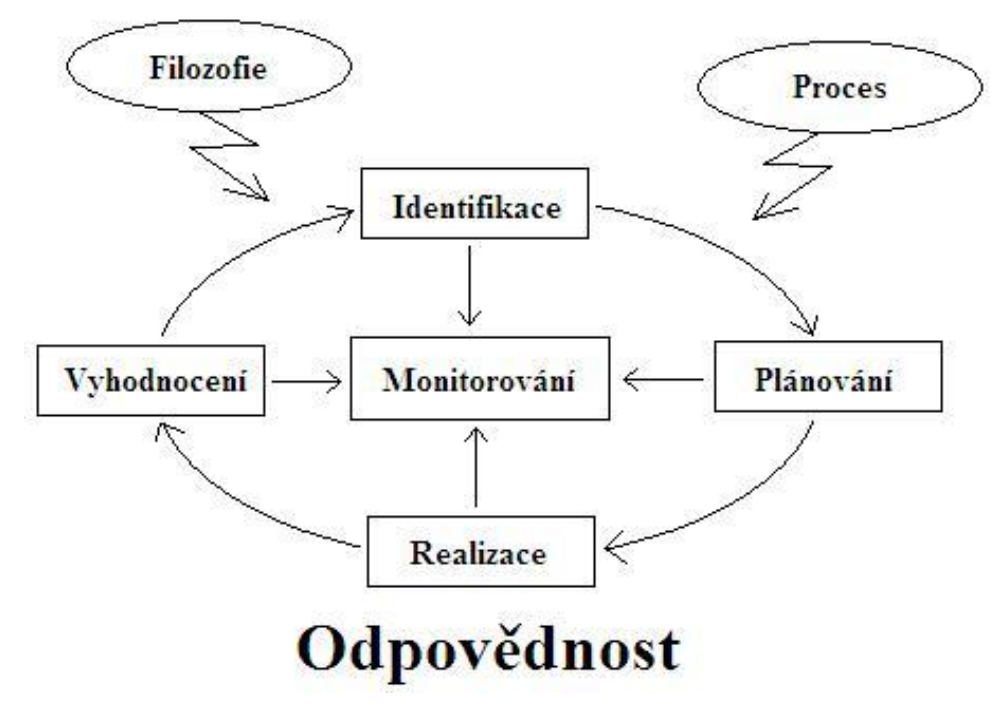

Obrázek 2: Proces vzdělávání [1]

## **3.2 Definice**

Pokud budeme hledat definici e-learningu vyvstane problém s jejím přesným nalezením. V odborné literatuře se můžeme dočíst mnoho typů definic v závislosti na čase

vzniku nebo pojetí e-learningu. Proto při hledání narážíme na silnou terminologickou nejednotnost. E-learning lze definovat různě s ohledem na danou edukační realitu/prostředí [2]. Pojmeme-li způsob elektronického vzdělávání v širším slova smyslu, můžeme do definice zahrnout všechny multimediální technologie (například i CD-ROM) a internet. E-learning pak můžeme chápat jako multimediální podporu vzdělávacího procesu za použití moderních informačních a komunikačních technologií (ICT), jejichž primárním úkolem je zvýšit kvalitu a dostupnost vzdělání [2].

V užším slova smyslu lze chápat e-learning jako vzdělávání, které je podporované moderními technologiemi, a které je realizováno prostřednictvím počítačových sítí (intranetu, ale hlavně internetu) [2].

Zde je krátká a výstižná definice. *E-learning je vzdělávací proces, využívající informační a komunikační technologie* [1].

Samotná obecná definice e-learningu není důležitá, protože každý kurz je přizpůsoben svému vlastnímu účelu. Proto se jednotlivé e-learningové kurzy od sebe liší nejen obsahem, ale i formou.

### **3.3 Základní formy**

Z množství definic je patrné, že e-learning je těžko přesně definovatelné odvětví vzdělání. Obecně můžeme e-learning rozdělit na online a offline formu. Obě metody mají své výhody a nevýhody.

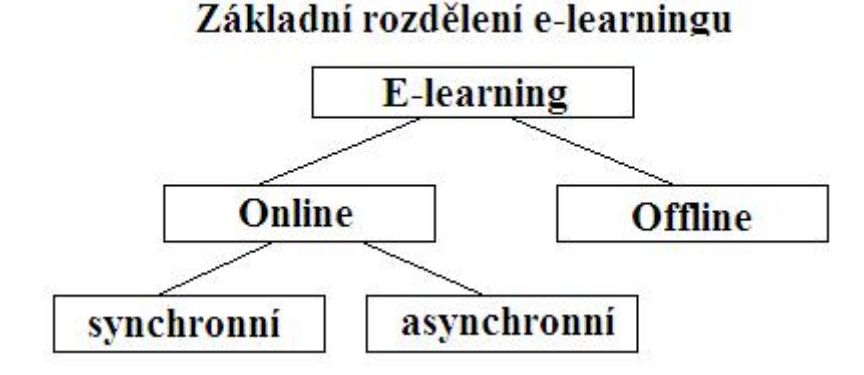

Obrázek 3: Základní formy e-learningu [2]

#### **3.3.1 Offline e-learning**

Nevyžaduje, aby počítač byl připojen k jinému počítači nebo internetové síti. Kurzy jsou zprostředkovány prostřednictvím paměťových nosičů (DVD-ROM, CD-ROM, Bluray). Takovéto kurzy mají základní nevýhodu v nemožnosti nebo velmi malé možnosti aktualizace. Výhodou je fakt, že klient (student) nepotřebuje k práci s kurzy počítač připojený na počítačovou síť. Tento způsob vzdělávání lze využít zejména k domácí přípravě na následné kurzy [2].

Tento typ e-learningu funguje na principu výukových programů a reálně se využívá na základních, středních a vysokých školách, kde dochází ke spojování prezenčního vzdělávání a e-learningové multimediální podpory. Takováto kombinace se označuje jako *blended learning* (smíšené vzdělávání) [2].

#### **3.3.2 Online e-learning**

Forma, která ke svému fungování potřebuje počítačovou síť (intranet, internet, ale využívat se také dají například mobilní sítě). Jednoznačná výhoda tohoto způsobu je snadná možnost aktualizace kurzů a kooperace vyučovaných.

Online e-learning lze rozdělit do dvou základních podob – synchronní a asynchronní (samostudijní kurzy).

#### *3.3.2.1 Synchronní metoda*

Synchronní e-learning je metoda, při které je využita vzájemná kooperace. Ta je zajištěna tak, že lektor a studenti sedí u svých PC, jsou propojeni přes internet a komunikují v reálném čase. Mohou si promítat prezentace, komunikují spolu hlasově, někdy i s videem (pomocí webkamer). Bohužel v současnosti nejsou programy pro tuto výuku natolik jednoduché a komfortní, aby uspokojily nejširší publikum.

#### *3.3.2.2 Asynchronní metoda*

Od synchronní metody se liší v tom, že lektor a žáci spolu navzájem nekomunikují v reálném čase. Komunikace probíhá prostřednictvím zpráv, které mohou zanechávat na diskusním fóru. Mohou také využívat e-mailových zpráv a podobně [2].

Jednotliví studenti si mohou volit tempo studia a způsob přijímání informací, avšak nelze navzájem reagovat v reálném čase.

#### **3.3.3 Blended learning**

Blended learning lze chápat jako kombinovanou výuku. Konkrétně kombinaci prezenční a distanční formy výuky. Abychom dosáhli požadovaného efektu, musíme promyšleně volit, koordinovat a implementovat jednotlivé metody výuky. Stejně jako v chemii, blended learning dosahuje požadovaného výsledku kombinací správných elementů ve správný čas [4].

### **3.4 Výhody a nevýhody**

Jako vše i e-learning má své kladné a záporné stránky. Tato kapitola ukazuje některé z možných přínosů a záporů této metody.

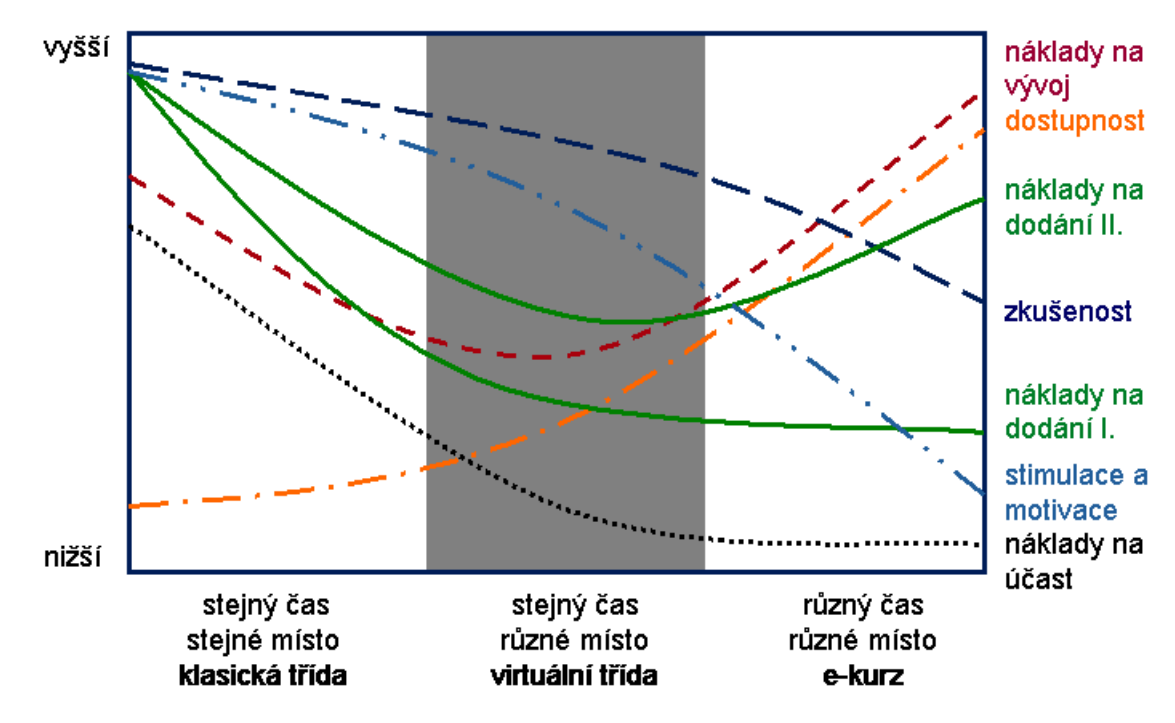

Obrázek 4: Porovnání výhod a nevýhod forem vzdělávání [5]

Na grafu můžeme vidět, jak se různé faktory mění v závislosti na použité formě vzdělání. Na vodorovné ose jsou zaznamenány tři kombinace času a místa. Klasická třída vyžaduje soulad času a místa. Možnost studia v různém čase a na různém místě umožňuje elektronické samostudium. Ve stejném čase studovat na různých místech je výhodou

virtuální třídy. Křivky udávají přibližnou, a jen relativní, výši nákladů nebo výsledku [5]. Některé další faktory jsou podrobněji rozebrány v následujícím textu.

#### **3.4.1 Výhody e-learningu**

#### *3.4.1.1 Efektivnost výuky*

Velkým přínosem e-learningu je jeho flexibilita. Ta je umožněna díky tomu, že veškeré informace jsou uspořádány do malých přehledných modulů, ze kterých se skládají jednotlivé kurzy. Tím mohou vznikat kurzy přesně podle požadavků uživatelů [1].

#### *3.4.1.2 Přístup k informacím*

Oproti klasické formě výuky je e-learning méně omezený ohledně přístupu k jednotlivým informacím. Nemůžeme říci neomezený, protože i e-learning je omezen technikou, připojením počítače k internetu, rychlostí počítače atd. Nepopiratelnou výhodou je, že e-learning přesahuje hranice města, regionů, zemí, dokonce i kontinentů. Studovat můžeme v podstatě kdekoliv na planetě Zemi [2].

#### *3.4.1.3 Aktualizace informací*

Okamžitá aktualizace u online typů kurzů je další velkou výhodou elektronického vzdělávání. Je možné aktualizovat informace souběžně s aktualizací daného vědního oboru [2]. U offline e-learningu bohužel tuto výhodu ztrácíme. Při každé případné aktualizaci musíme znovu rozesílat upravené datové nosiče.

#### *3.4.1.4 Menší náklady na vzdělání*

U této výhody musíme rozlišovat mezi krátkodobými a dlouhodobými náklady. Krátkodobé náklady jsou zde myšleny ve smyslu počátečních nákladů na tvorbu e-learningového kurzu. Tyto úvodní náklady jsou vysoké (licence, vývojáři, atd.). Z dlouhodobého hlediska náklady výrazně klesají a elektronické vzdělávání se stává ekonomicky výhodnou metodou. Eliminují se náklady například na tisk a distribuci materiálů, dopravu studentů, plat vyučujícího, místo konání kurzu, ubytování studentů atd. Z dlouhodobého hlediska se náklady redukují pouze na údržbu a inovaci jednotlivých kurzů [2].

#### *3.4.1.5 Interaktivita*

Je to důležitá vlastnost multimediálních textů. Interaktivní text je text, který s námi nějakým způsobem komunikuje. Důležité ovšem je, že komunikace je obousměrná [2].

#### *3.4.1.6 Individuální tempo studenta*

Velkou výhodou je možnost zvolit si své vlastní tempo vzdělávání při samostudiu. Můžeme studovat v práci, ve volných chvílích, večer po práci apod. Jediné, co zavazuje všechny studenty, jsou termíny vypracování testů nebo odevzdání úkolů.

#### *3.4.1.7 Multimedialita a její vliv na uchování informací*

Lidé přijímají informace několika smysly. E-learning nabízí možnost prezentace studijních materiálů v elektronické podobě, proto je možné v rámci jednotlivých částí kurzů využívat různých multimediálních prvků. Podle studií zaměřených na smyslové vnímání vyplývá, že při percepci informací používáme zejména zrak. Ve školním prostředí je však dle těchto výzkumů předáváno takřka 80% informací sluchem. E-learning se snaží tento deficit odstraňovat a působit zejména na lidský zrak podporovaný poslechem [2].

#### **3.4.2 Nevýhody e-learningu**

#### *3.4.2.1 Jednostranná komunikace*

Tradičním e-learningovým kurzům chybí možnost živé interakce se skutečným lektorem i ostatními účastníky. Nemožnost získávat odpovědi na naše případné otázky v reálném čase, či interakce s vyučujícím [6].

#### *3.4.2.2 Závislost na technologickém zabezpečení*

Pro všechny typy e-learningových kurzů je třeba využívat počítače. Pro online typy je navíc nutno disponovat internetovým připojením. Mohou vznikat problémy s rychlostí připojení, výpadky atd.

#### *3.4.2.3 Nevhodnost pro určité typy studentů*

Ne každý student se dokáže učit z elektronického textu. E-learning není určen všem typům studentů. Vyžaduje totiž značnou dávku motivace k samostudiu. Pokud není forma kurzu dostatečně zajímavá či zábavná, může to studenty rychle odradit. Některým typům lidí také více vyhovuje nebo přímo vyžadují papírovou podobu textu.

#### *3.4.2.4 Náročnost na tvorbu obsahu, náklady na zakoupení softwaru*

Není lehké napsat hodnotný distanční text s kvalitním obsahem. Je to jednak finančně, ale i časově a metodicky náročné. Příprava e-learningových kurzů také může vyžadovat zakoupení počítačových systémů pro správu vzdělávacího obsahu a vlastních kurzů (LMS Learning Management Systém) [6].

#### *3.4.2.5 Nevhodnost pro určité oblasti*

Je zřejmé, že e-learning nemůže být vhodným nástrojem pro všechny oblasti vzdělávání. Nemůže být například využíván pro praktický nácvik dovedností s nějakým konkrétním nástrojem.

## **3.5 Technologické formy e-learningu**

Jako vše, také e-learning se postupem času stále vyvíjí. V této kapitole je popsán vývoj technologických forem e-learningu, tak, jak se vyvíjel v čase. Technologický vývoj e-learningu je silně spjat s vývojem technologií (počítače, rychlost internetu, velikosti pamětí,…), které nám umožňují sdílení obsahů, přenos dat a komunikaci.

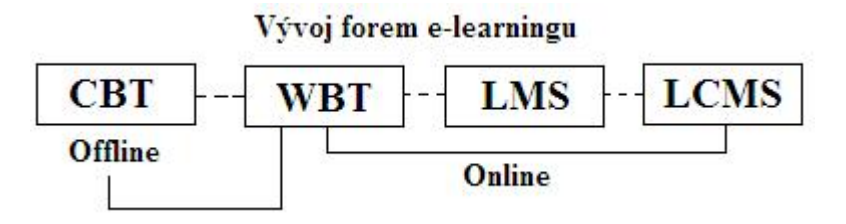

Obrázek 5: Vývoj forem e-learningu [2]

# **3.5.1 CBT (Computer Based Training), CMS (Course Management System)**

Tímto typem vzdělávání je zejména myšleno offline vzdělávání. Obsahy kurzů byly studujícím distribuovány pomocí datových nosičů CD-ROM. Jen minimálně se využívalo počítačových sítí. Z toho plyne velká nevýhoda CBT, a to nemožnost rychlé aktualizace

obsahu kurzu, nedostatečné komunikační možnosti s autory. CBT je statická forma elektronického vzdělávání [2].

Propojením CBT obsahů s počítačovou sítí vznikala takzvaná CMS (síťová řešení pro distribuci CBT přes počítačovou síť) [2].

#### **3.5.2 WBT (Web Based Training)**

WBT využívá pro vzdělávání webové (síťové) technologie, jedná se tedy o formu realizovanou online. Jako distribuční kanál pro vytvořené kurzy zde funguje internet či intranet. Na rozdíl od CBT je zde možná vzájemná komunikace studentů s vyučujícím, a to jak synchronní, tak i asynchronní formou. Největší výhodou oproti staršímu předchůdci je v možnosti rychlé aktualizace bez dodatečných finančních nákladů [2].

Společnou nevýhodou pro všechny tři zmíněné systémy je problematika standardizace kurzů (struktura vzdělávacích kurzů a stavba distančních textů) [2].

## **3.5.3 LMS (Learning Management System), LCMS (Learning Content Management System)**

LMS je systémem pro řízení vzdělávacích kurzů. Středem pozornosti LMS je správa všech e-learningových kurzů, ale také všech uživatelů a jejich práv. Sleduje, zaznamenává a aktualizuje jejich údaje (studijní výsledky) [1]. LMS se nestará o obsah jednotlivých kurzů. Obsahuje několik druhů nástrojů [2]:

- Nástroje pro tvorbu a správu kurzů
- Nástroje pro verifikaci a zpětnou vazbu
- Nástroje pro administraci kurzů
- Standardizace
- Komunikační nástroje
- Nástroj pro evaluaci

LCMS je software pro vytváření, editaci a indexování e-learningového obsahu, tedy složka, kterou LMS postrádá. Poskytuje autorům kurzů prostředky pro jejich tvorbu.

K zajištění vytvoření správného obsahu ve správný čas se používá vytváření menších bloků, které mají široké spektrum využití. Klíčovými komponenty LCMS jsou [1]:

**1) Skladiště bloků** – Jedná se o centrální databázi, ve které jsou jednotlivé bloky uloženy. Odtud jsou bloky vyjímány a poté mohou být použity jednotlivě nebo v kombinaci s dalšími bloky, čímž dochází k vytváření větších vzdělávacích modulů, popřípadě celých kurzů podle individuálních požadavků. Tyto výstupy mohou mít formu on-line kurzu, CD-ROMu nebo například i tištěného materiálu. Ty samé bloky lze využívat mnohonásobně v různý čas a pro rozličné účely [1].

**2) Automatizované aplikace pro autory** – Aplikace využívané k tvorbě vícenásobně využitelného obsahu, který je k dispozici ve skladišti. Aplikace automatizuje vývoj za předpokladu, že autoři jsou schopni pracovat se šablonami a dodržují principy navrhování. S použitím připravených šablon mohou autoři vyvíjet celý kurz s použitím již existujících bloků, vytvářením bloků nových nebo kombinací obojího. Autorem může být téměř každý experti přes obsah, návrháři, designéři, lektoři apod. [1].

**3) Dynamické rozhraní** – Slouží k předávání bloků na základě uživatelských profilů, pretestů a požadavků uživatele. Tato komponenta slouží také ke sledování cíle uživatelem, k propojení s adekvátními zdroji informací a umožňuje různé typy hodnocení podle zpětné vazby  $[1]$ .

**4) Aplikace pro administrativu** – Aplikace sloužící k řízení záznamů o studujících, k zahajování kurzů podle katalogu organizace, ke sledování a sdělování pokroku studujících a k dalším základním administrativním funkcím [1].

Záporem LCMS je, že pro efektivní vytváření bloků vyžaduje velkou míru předvídavosti a plánování i za předpokladu, že máme k dispozici dostatečné podklady. Tvůrci musí na základě dobré znalosti problematiky ve všech souvislostech dokázat přijít i s netradičními možnostmi využití jednotlivých bloků. Je však nutné dávat pozor, aby nedošlo k odloučení bloku od kontextu bez doplňujících informací. Toto by mohlo ve svém důsledku způsobit více škody než užitku [1].

Oba dva systémy se využívají k řízení a správě vzdělávacího obsahu elektronických kurzů. LCMS ovšem umožňuje uživatelům kombinovat různé vzdělávací obsahy již na těch nejnižších úrovních, vytvářet si svoje vlastní kurzy, dle osobní potřeby, a následně zasahovat do obsahů apod. LCMS je blízký zejména autorským nástrojům pro tvorbu konkrétního obsahu e-learningového kurzu [2].

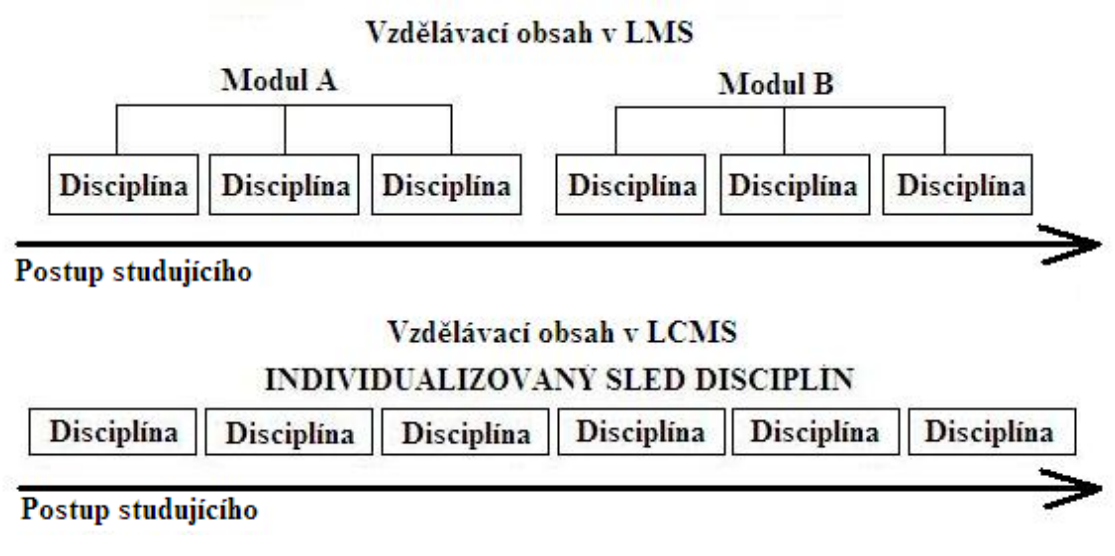

Obrázek 6: Vzdělávací obsah LMS a LCMS [2]

#### **3.5.4 M-learning**

M-learning je vzdělávání využívající mobilních telefonů zejména "smartphonů" (chytré mobilní telefony), PocketPC apod. V rámci m-learningu studenti využívají pro studijní účely digitální materiály ve formátu *mCO* (mobile content object). To znamená, že v mobilech je možné číst text, sledovat animace, poslouchat zvukovou ukázku, vypracovávat jednotlivé úkoly apod. [2].

Tento způsob e-learningu, se zvyšujícím se počtem mobilních telefonů a jejich technologickým rozvojem (velikost paměti, wifi připojení atd.), představuje perspektivní alternativu vzdělávání především pro mladou generaci.

## **3.6 Standardy**

Jako mnoho oborů, tak i e-learningové kurzy by měly respektovat určité obecně schválené a používané standardy. Dodržování standardů je velmi důležité pro zachování kompatibility obsahu vzdělávacího kurzu v rámci více různých softwarových nástrojů. Tedy zajistit dvě důležité vlastnosti e-learningu, kterými jsou interoperabilita (schopnost přebírat vzdělávací obsahy vyvinuté v různých systémech) a reusabilita (znovupoužitelnost) [1].

#### **3.6.1 AICC**

Standard profesní organizace Avition Industry CBT Comittee. Jedná se o jeden z prvních používaných standardů. Velmi přísně a konkrétně určuje, jak má fungovat výměna výukových materiálů mezi kurzy a systémy, jakým způsobem uchovávat data o výsledcích atd. [2].

#### **3.6.2 IMS Standard**

Instructional Management System Global Learning Consortium je konsorcium členů vzdělávacích, komerčních a vládních organizací. Podstatou bylo vytvořit normu, která by usnadnila e-learningové operace prováděné online. Zaměřuje se především na identifikaci a popis obsahu e-learningu. Jejím dalším zaměřením je organizace informací o studujících. Standard IMS je založen na použití jazyku XML [1].

#### **3.6.3 IEEE**

Tento standard je zaměřen na standardizaci Evropy s využitím IEEE, a tudíž takzvaný *StandartEurope.* Přístup ke standardům IEEE je placený [2].

#### **3.6.4 ADL (SCORM)**

Standardy ADL vytvořila americká vládní organizace *Advenced Distributed Learning Initiative.* Od roku 1997 vytvářela nový formát, který by spojil všechny izolované formáty dohromady. Hlavním cílem bylo tvořit prostředníka mezi průmyslovými a akademickými konsorcii (IMS, IEEE, AICC) a obecnými standardizačními organizacemi (W3C, ISO). Vyústěním této snahy byla norma SCORM (Share Content Object Reference Model). Tento standard umožňuje kvalitní vícerozměrnou interperabilitu (schopnost různých systémů vzájemně spolupracovat, poskytovat si služby, dosáhnout vzájemné součinnosti) postavenou na jazyce XML [2].

#### **3.6.5 LRN**

Microsoft Learning Resource Interchange byla první komerční implementace IMS Learning Packaging Specification, vytvořená společnostmi zabývajícími se e-learningem a

konsorciem IMS. Tato norma využívá plně popisu pomocí jazyku XML pro obsah kurzu. Tento popis tak dovoluje dodavatelům e-learningových řešení a i všem spotřebitelům snadno vyvíjet kurzy, které budou plně kompatibilní.

# **4. Možnosti pro vytváření animací**

Slovo animace pochází z latiny a znamená oživení. Princip animace funguje na sledu statických obrázků (v programech je často užíváno anglického označení "frame"), které se od sebe mírně liší a jsou promítány dostatečně velkou frekvencí, což vyvolává, dojem pohybu na základě setrvačnosti lidského oka (promítaný obraz tedy zůstane po určitou dobu zaznamenán na sítnici). Snímky musí být přehrávány takovou rychlostí, kterou už lidské oko nepostřehne, minimálně 10 až 12 obrázků za vteřinu. Ve filmu je obvykle využíváno 24 snímků za sekundu.

Počítačová animace je způsobem animace, který je vytvářen pomocí počítačů a speciálních programů, k tomu účelu určených. Existují dva základní druhy animace 2D a 3D animace. Dále se dělí podle způsobu užití a použitého softwaru k její tvorbě.

 Animace je tedy způsob, jak vytvářet zdánlivě se pohybující objekty, upoutává pozornost a klame lidský zrak. Pomocí animace nemusíme vždy jen upoutat pozornost, ale také můžeme efektivně a rychle sdělit informace. Kvalitně vytvořená animace sdělí informace přitažlivější formou a v kratším čase než například psaný text. Může se tak jednat například u vysvětlení změn v grafu nebo jiných procesech. Naopak nekvalitně provedená nebo nevhodně použitá animace může mít negativní vliv a diváka odradit.

## **4.1 Formy a způsob přenosu**

Jako většina oborů lidské činnosti, i animace v průběhu času, s rozvojem technologií, procházela a prochází změnami technik a způsobů zpracování. V této kapitole jsou vysvětleny základní možnosti formy a způsoby přenosu animace, od nejstarších po současné způsoby. Důležité je, k jakým účelům animaci vytváříme a podle toho je třeba zvolit formu a její způsob přenosu.

#### **4.1.1 Animační sešit**

Animační sešit je obecně známý a oblíbený způsob vytváření animace. Je založen na principu, kdy je na každé stránce nakreslen jeden obrázek a na každých dalších stranách jsou nakresleny původní obrázky lehce pozměněné. Divák si poté pohyb přehrává tak, že postupně uvolní okraje stránek přidržováním mezi prsty (rychlým prolistováním). Z tohoto

základního principu vychází mnoho animačních technik. Velkou nevýhodou je nutnost vykreslovat znovu celou postavu. Jinak řečeno následující snímek obsahuje vždy nový kompletní obrázek. Tudíž je tato technika pro autora velmi časově náročná [3].

#### **4.1.2 Objektově orientované animace**

Je způsob animace založený na objektech, obrázcích či animacích, se kterými je možno pracovat nezávisle na ostatních částech snímku. Jednotlivé objekty jsou považovány za samostatné celky. Důležitou výhodou je skutečnost, že počítač se na daný objekt pouze odkazuje a nemusí tedy vlastní obrázek nebo animaci fyzicky vykreslovat (jeden objekt je možné v animaci použít vícekrát v různých snímcích) [3].

Tato technika samostatných objektů je v novodobých programech často užívána a velmi ulehčuje autorům animace práci.

#### **4.1.3 Trajektorová animace**

Jednou z metod vytváření animace je řízení objektů pomocí trajektorií. Tvůrce animace pouze zadá požadovanou cestu objektu a počet snímků. Počítač poté sám na základě vstupních informací automaticky vygeneruje animaci, kde se objekt pohybuje po zadané trajektorii [3].

Tento způsob animace lze použít jen v případech, kde není nutná takzvaná sekundární animace (například pohyb postavy je doplněn pohybem rukou a jiných částí těla), v tomto případě je nejdříve nutné nadefinovat sekundární animace a poté určit trajektorii, po které se bude objekt pohybovat.

#### **4.1.4 Mezisnímková animace**

Důležitými prvky jsou zde takzvané klíčové snímky (anglicky keyframes), které představují počáteční a koncovou polohu uvažovaného pohybu. Animátor tedy zadá polohu počátečního a koncového klíčového snímku, počítač následně vygeneruje animaci dopočítáním potřebných mezisnímků. Animace pomocí mezisnímků se velice podobá animaci založené na trajektorii objektu. Základním rozdílem však je skutečnost, že v případě animace postavené na trajektorii objektu může být zadána dráha různých tvarů

(kružnice, oblouk apod.), zatímco mezisnímková animace se většinou omezuje jen na pohyb přímočarý [3].

#### **4.1.5 Animační technologie pro internet**

S rozvojem internetu jako masového média se vyvíjí i způsob využití animace, například k reklamním a jiným účelům. V prostředí internetu je kladen na animace v první řadě nárok na velikost animace a s tím spojený její přenos. Vývojáři by se měli snažit o vytvoření co nejkvalitnějších a přitom paměťově málo náročných animací. Toto vedlo k několika změnám v oblasti animačních technologií.

#### *4.1.5.1 Streamingová animace*

Před vznikem streamingové animace bylo nutné, aby před prohlížením animace byla tato animace plně nahrána v počítači. Naopak streamingová metoda nám umožňuje přehrávání animace ještě před tím, než je animace plně přenesena do počítače. K fungování je třeba využívat vyrovnávací paměti, někdy označované jako paměť "cache". Data jsou postupně ukládána do vyrovnávací paměti, jakmile je množství dat uložených v "cache" paměti dostatečný, procesor zahájí přehrávání. Tudíž není nutné k přehrávání přenést celý obsah animace, ale jen její dostatečnou část [3].

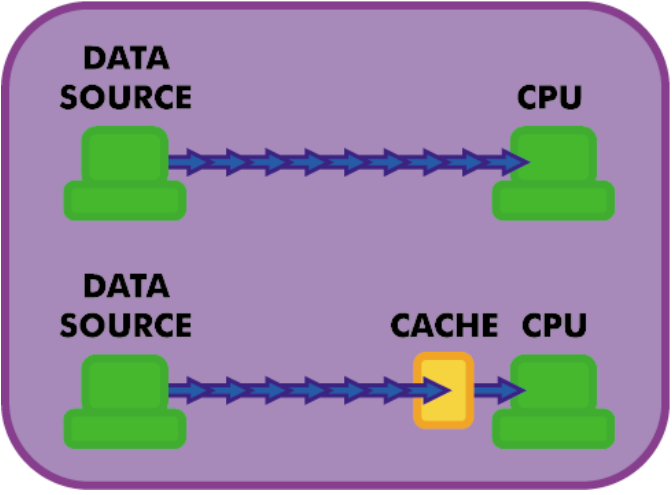

Obrázek 7: Princip streamingové animace [3]

#### *4.1.5.2 Vektorová animace*

Znamená určení jednotlivých tvarů, barev, stínování i umístění jednotlivých objektů pomocí matematických algoritmů, na rozdíl od grafiky bitmapové (GIF, PNG apod.), kde jsou jednotlivé objekty znázorněny pomocí bodů (pixelů).

Větší bitmapy obsahují více obrazových bodů a představují větší objem dat. Výhoda vektorové techniky je v tom, že při zvětšování obrázku se většinou jedná o zvětšení konstant v matematickém vztahu, což nemá za následek zvětšení souboru. Na druhou stranu vektorová grafika nemusí ve všech případech zabírat méně místa než bitmapový typ obrázku. Úspornost vektorové grafiky platí v případech, kdy pracuje s jednoduchými geometrickými prvky. Obsahuje-li totiž vektorový obrázek velký počet stínování, zvýraznění, prolínání barev a dalších efektů, stávají se příslušné matematické algoritmy velice složité [3].

### **4.2 Porovnání GIF, JavaScript, Flash animačních technologií**

Tří níže zmíněné technologie jsou nejčastěji používány pro zprostředkování animace v prostředí internetu. Každá z technologií má své výhody i nevýhody a je vhodná pro určité typy animací. Znalost jejich charakteristik je proto důležitá pro následný výběr technologie tak, aby nejvíce vyhovovala našim potřebám.

#### **4.2.1 GIF animace**

Jedná se o nejstarší z popisovaných animačních metod nabízející menší možnosti, avšak stále zůstává využívanou a jednou z nejvšestrannějších animačních technologií.

Velkou výhodou GIF animace je možnost vytvořit ji velkým množstvím softwarových nástrojů, a také její použitelnost ve většině dostupných internetových prohlížečích. Aplikace GIF animace na internet je snadná a shodná s uložením klasického statického obrázku. Zde je uvedena základní značka pro GIF animaci [3]:

<IMG SRC= animace.gif HEIGHT=72 WIDTH=72 BORDER=0 ALT=GIF Animace perli>

SRC znázorňuje název souboru GIF animace, "HEIGHT" a "WIDTH" uvádí výšku a šířku animace v pixelech. Hodnota 0 u značky "BORDER" značí, že se nebude zobrazovat žádné ohraničení animace. Závěrečný parametr ALT obsahuje text, který se zobrazí v případě, že prohlížeč nepodporuje grafické vyobrazení animace. Formát GIF umožňuje nastavit některé části obrazu jako průhledné, čímž lze dosáhnout značného stupně komprese dat [3]. Shrnutí jednotlivých kladných a záporných vlastností GIF animace je zobrazeno v následující tabulce 1.

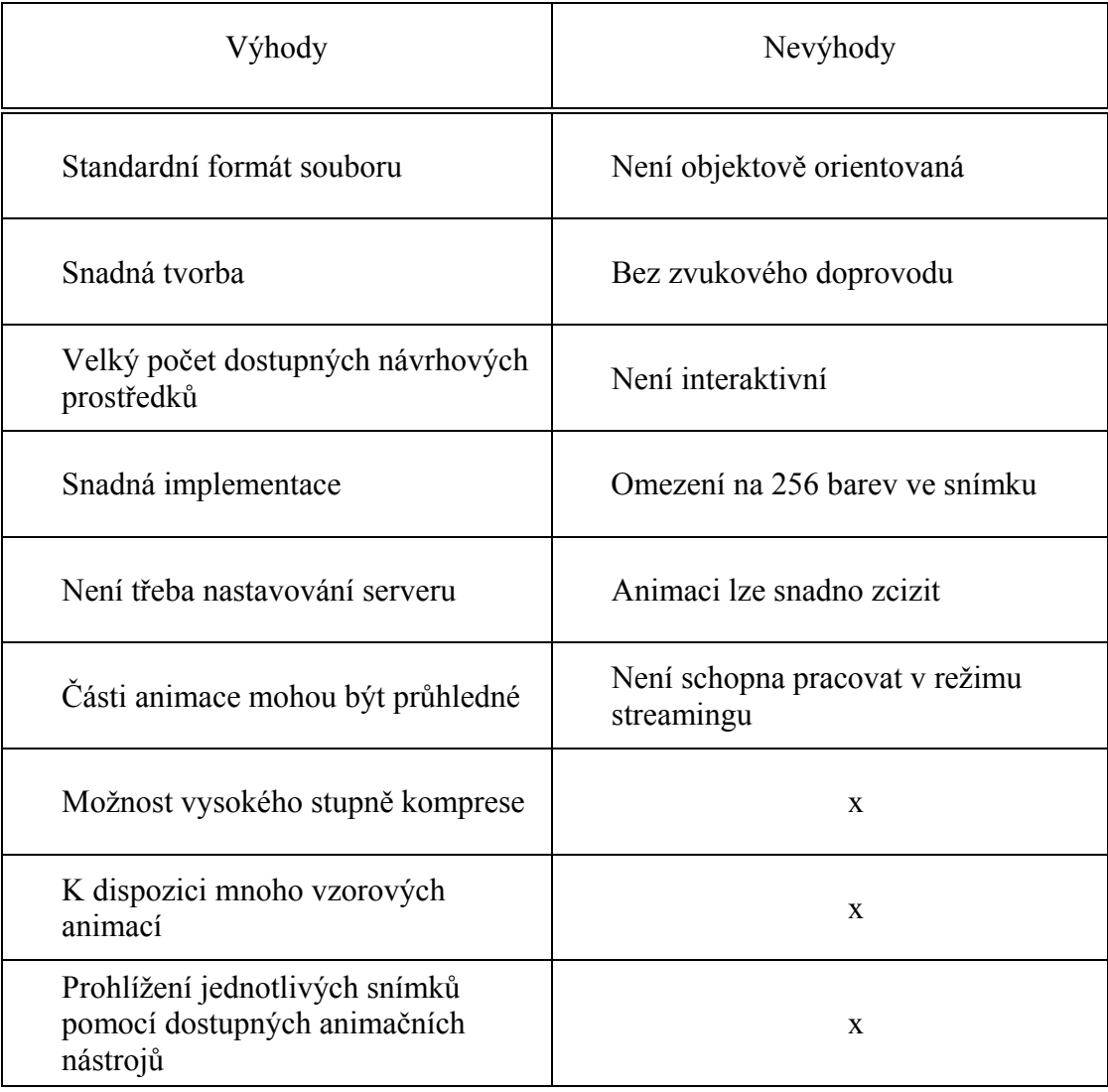

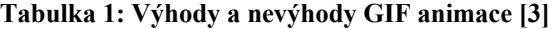

GIF animace vykazuje nižší kvalitu než novější a propracovanější technologie, avšak pro potřeby internetu není vždy nutná příliš vysoká kvalita. GIF animace jsou proto stále využívány a těží z velkého množství animačních nástrojů pro jejich tvorbu (komerčních i nekomerčních).

#### **4.2.2 JavaScript animace**

Přestože se u JavaScriptu jedná o představitele skriptovacího jazyka, nikoliv přímo o animační technologii, lze díky JavaScriptu vytvořit velké množství animačních efektů jako je interaktivní chování nebo nahodilost [3].

JavaScript je klientský skript. To znamená, že se program odesílá ze serveru se stránkou přímo na klienta (do prohlížeče), kde je následně proveden [7].

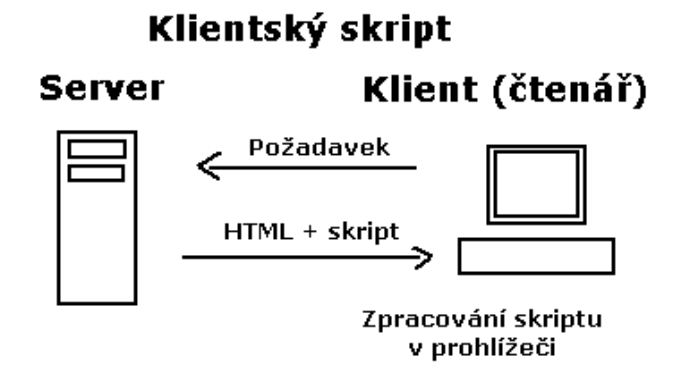

Obrázek 8: Princip JavaScript [7]

Vkládání JavaScriptu na stránky vpisujeme mezi následující značky <script> a </script>. Skript je možné psát do části "body"(ihned prováděný kód) nebo sekce "head", záleží na účelu, jakým chceme script využít. JavaScript netoleruje záměnu velkého písmena za malé (je CaseSensitif), proto "dokument.write" není to samé jako "DOCUMENT.write"[8].

JavaScript dokáže propojit jednotlivé snímky do velkého počtu různých animací. Animace pak působí jako rozměrné bez dalších nároků na množství dat, které by mohlo zpomalovat přenos animace po internetu. JavaScript lze použít jak pro GIF animace, tak i pro statické obrázky ve formátu JPEG a PNG [3]. Výhody a nevýhody JavaScriptu ukazuje následující tabulka 2.

| Výhody                            | Nevýhody                                   |
|-----------------------------------|--------------------------------------------|
| Interaktivní chování              | Možnost snadného zcizení                   |
| Objektově orientovaná             | Není čistě animační technologii            |
| Pracuje s formáty JPEG, GIF a PNG | Vyžaduje základní znalosti<br>programování |
| Snadná implementace               | X                                          |
| Volitelná kvalita obrazu          | X                                          |

**Tabulka 2: Výhody a nevýhody JavaScript animace [3]** 

#### **4.2.3 Flash animace**

Flash je vektorově orientovanou technologií, momentálně ve vlastnictví firmy Adobe (dříve Macromedia). Jeho využití je převážně pro internetové interaktivní animace, prezentace a hry. Jeho velkou výhodou, která napomohla masovému rozšíření, je nízká velikost výsledného souboru, které je docíleno právě již zmíněnou použitou vektorovou grafikou. Díky tomu se daří flash animacím vytlačovat klasické bannery ve formátu GIF.

Důležitou vlastností flash je implementovaný programovací jazyk ActionScript, který dovoluje vytvářet vysoce interaktivní animace, programy a prezentace. Flash podporuje také zvukové stopy, tudíž je možné do animace implementovat zvukový doprovod. Velmi oblíbenými kromě flash bannerů jsou také hry vyvíjeny touto technologií. Jejich výhodou je možnost hraní přímo v internetovém prohlížeči bez nutnosti stahování hry. Nevýhodou je, že program lze pouze zakoupit nebo jej vyzkoušet po určitou dobu. Nejnovější dostupnou verzí je pak Adobe Flash Professional CS5. Výstupy z flash programu jsou ve dvou základních formátech:

**1) swf** – Výsledný soubor má malou velikost a může být přehráván v internetovém prostředí. K jeho přehrání je zapotřebí Flash Player, který je možno zdarma stáhnout.

**2) exe** – Soubor má větší velikost, k jeho přehrání není zapotřebí instalovat speciální přehrávač (soubor v sobě má implementovaný FlashPlayer). Je to formát určený pro spouštění v prostředí Windows.

## **4.3 Freeware animační programy**

Freeware typ programů je vybrán, protože tyto programy jsou distribuovány bezplatně. Stačí jen program stáhnout ze serveru a nainstalovat do počítače. Podmínky užívání programu jsou dány licenční smlouvou, která může být pro každý freeware různá.

Autor sice nepožaduje za používání žádné poplatky, ale zpravidla vyžaduje dodržení distribuční podoby při šíření a samozřejmě si ponechává plně "copyright", takže není možné do programu činit žádné zásahy [9].

### **4.4 Vícekriteriální analýza variant**

Jednotlivé programy z kapitoly 4.5 a 4.7 jsou analyzovány na základě kritérií a účelu užití programu. Pro určení hodnot vah kritérií (důležitosti jednotlivých kritérií) podle, kterých jsou programy komparovány, a určení optimální varianty řešení je využito metod vícekriteriální analýzy variant. Vybrané metody pro účely analýzy programů jsou uvedeny v kapitole 4.4.

V modelech vícekriteriálního hodnocení variant je množina variant zadána ve formě konečného seznamu variant, které jsou ohodnoceny podle jednotlivých kritérií [10]. Nabízí se zde možnost jednotlivá kritéria vhodně sečíst, abychom dostali jen jedno kritérium, podle kterého bychom mohli snadno určit optimální variantu. Při tomto postupu však nastane problém, že jednotlivá kritéria jsou určena rozdílnými jednotkami (nelze například sčítat kilogramy a peněžní částky v korunách), navíc některá kritéria mohou být důležitější než ta ostatní [11].

Podstatou a účelem této analýzy je nalezení nejlepšího možného řešení podle všech uvažovaných hledisek z předem daného počtu variant, jedná se o tzv. optimální variantu. Vyloučením neefektivních variant nebo stanovení preferenčního pořadí variant z hlediska celého souboru kritérií, přičemž první varianta v tomto pořadí je varianta kompromisní.

Celkové hodnocení variant závisí na několika aspektech, a to na důležitosti (preferencích) jednotlivých kritérií (interkriteriální preference) a hodnocení variant tudíž alternativ podle jednotlivých kritérií (intrakriteriální preference). Důležité z hlediska řešení těchto úloh jsou znalost informací o významnosti jednotlivých kritérií a ohodnocení variant podle každého kritéria [12].

S úlohami vícekriteriální analýzy variant se můžeme velice snadno setkat v každodenním životě a většinou si ani neuvědomíme, že se jedná o tento typ úlohy. Nemusí se vždy jednat jen o rozhodování o problémech s celospolečenskými dopady (výběrové řízení státního orgánu na velmi důležitou a drahou zakázku), ale o rozhodovací problémy, které jsou lidé nuceni řešit každý den v průběhu běžného života, například výběr počítače pro domácí použití, výběr bankovního produktu pro uložení rodinných úspor, volba cestovní kanceláře pro zajištění dovolené, rozhodování o volbě práce, výběr školy a směru vzdělání svých dětí, vynakládání významných částek (nákup auta, rodinného domu, apod.) [13].

#### **4.4.1 Metody pro určení vah kritérií**

Jedná se o metody použité pro určení vah jednotlivých kritérií, neboli určení jejich významnosti při výběru optimální varianty. Jednotlivá kritéria jsou určena rozdílnými jednotkami, navíc některá kritéria jsou důležitější, při výběru optimální varianty, než ta ostatní [11].

#### *4.4.1.1 Metoda párového srovnávání (Fullerova metoda)*

Tato metoda bývá nazývána Fullerovou metodou z důvodu, že při její aplikaci sestavujeme váhy jednotlivých kritérií pomocí tzv. Fullerova trojúhelníku. Funguje na principu párového porovnávání dvou kritérií, a z každé takové dvojice vždy vybereme to důležitější z nich. Počet srovnání je

$$
N = \binom{n}{2} = \frac{n(n-1)}{2} \,. \tag{1}
$$

Fullerův trojúhelník se u této metody sestavuje hlavně z důvodů větší přehlednosti při prováděném srovnávání. Trojúhelník má vždy *n* - 1 dvojřádků. V prvním řádku jsou všechny kombinace pro porovnání s prvním kritériem, v druhém kombinace pro porovnání s druhým kritériem kromě té, která je již obsažena v předchozím řádku. Každý řádek má tedy o 1 člen méně, než předešlý řádek [11].

Z každé dvojice se vybere důležitější kritérium a označí se. Počet označení u *j-tého*  kritéria je *nj, N* značí počet srovnání, normovaná váha *j-*tého kritéria je [14]

$$
v_j = \frac{n_j}{N}, j = 1, 2, \dots, n.
$$
 (2)

Způsob zápisu a porovnávání jednotlivých kritérií ve Fullerově trojúhelníku je znázorněn na obrázku 9.

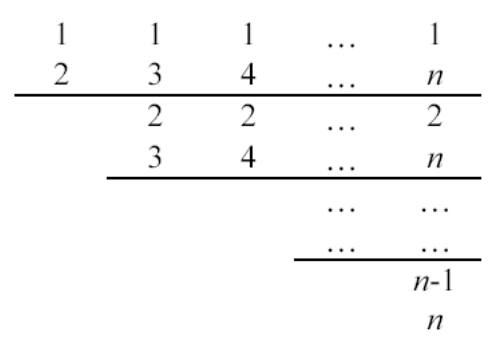

Obrázek 9: Fullerův trojúhelník [14]

#### *4.4.1.2 Metoda kvantitativního párového srovnávání (Saatyho metoda)*

U této metody pro určení velikosti vah kritérií se kromě výběru preferovaného kritéria určuje pro každou dvojici kritérií také velikost dané preference. Velikost preferencí *i*-tého kritéria proti *j*-tému můžeme uspořádat do Saatyho matice (*S*), jejíž prvky *sij* představují odhady podílů vah kritérií (kolikrát je jedno kritérium významnější než druhé) [14]:

$$
s_{ij} \approx \frac{v_i}{v_j}; i, j = 1, 2, ..., n. \tag{3}
$$

K vyjádření preferencí a uložení hodnot do matice S se využívá následujícího systému [11]:

$$
(s_{ij}) = \begin{cases} 1 - i \text{ a } j \text{ jsou rovnocenná} \\ 3 - i \text{ je slabě preferováno před } j \\ 5 - i \text{ je silně preferováno před } j \\ 7 - i \text{ je velmi silně preferováno před } j \\ 9 - i \text{ je absolutně preferováno před } j \end{cases}
$$

Obrázek 10: Saatyho rozdělení preferencí [11]

Hodnoty 2,4,6 a 8 jsou ponechány pro hodnocení mezistupňů. Matice *S* je čtvercová řádu n×n, pro prvky matice *S* platí [14]:

$$
S_{ij} = \frac{1}{S_{ji}},\tag{4}
$$
pro všechna *i*, tedy matice *S* je reciproční. Na diagonále matice *S* jsou vždy hodnoty jedna (každé kritérium je samo sobě rovnocenné) [14].

Před zahájením výpočtu vah jednotlivých kritérií je nutné zjistit, zda zadaná matice párových porovnávání je konzistentní. Uvažujeme ideální matici  $V = (v_{ii})$ , pro jejíž prvky matice platí *vhj = vhivij*, pro *h,i,j = 1,2,…,n*. Taková to matice je dokonale konzistentní. Ve většině případů prvky matice *S* nejsou takto dokonale konzistentní, tudíž neplatí *shj = shisij,*  pro *h,i,j = 1,2,….n* [14].

Míra konzistence lze měřit například pomocí indexu konzistence, který Saaty definoval takto [14]:

$$
I_s = \frac{\lambda_{\text{max}} - n}{n - 1},\tag{5}
$$

kde *λmax* je největší vlastní číslo matice *S* a *n* je počet kritérií. Matice *S* je dostatečně konzistentní, jestliže *IS* < 0,1. Váhy jednotlivých kritérií lze pak poměrně snadno vypočítat pomocí Saatyho početně jednoduchého způsobu [14]. Hodnoty lze stanovit pomocí geometrického průměru řádku Saatyho matice, který dostaneme podle vzorce [15]:

$$
b_i = \sqrt[n]{\prod_{j=1}^n s_{ij}}, \qquad (6)
$$

kde sij, vyjadřuje preference i-tého kritéria k j-tému kritériu. Vypočtené geometrické průměry znormujeme dle vzorce [15]:

$$
v_{i} = \frac{\left[\prod_{j=1}^{n} s_{ij}\right]^{\frac{1}{n}}}{\sum_{i=1}^{n} \left[\prod_{j=1}^{n} s_{ij}\right]^{\frac{1}{n}}}. \tag{7}
$$

Podmínkou je však dostatečně konzistentní matice to znamená *I<sub>S</sub>* < 0,1.

### **4.4.2 Metody pro výběr optimálních variant**

Jedná se o metody vícekriteriálního rozhodování, na základě nichž jsou vybrány optimální varianty, zde jsou vybrány pro účely diplomové práce dvě z nich.

#### *4.4.2.1 Bodovací metoda*

Při této metodě je ohodnocena každá varianta rozhodovací matice podle každého kritéria určitým počtem bodů. Pro kvantifikaci informací podle jednotlivých kritérií je nutné použít vždy stejnou bodovou stupnici [14]. Přiřazování bodů probíhá na principu, kdy je lepší hodnotě kritéria přiřazen větší počet bodů. Maximální (minimální) možný počet bodů přiřazený nejlepší (nejhorší) hodnotě kritéria musí být pro všechna kritéria stejný, přičemž může jít o hypoteticky stanovená čísla, která se v žádné variantě nevyskytují [16].

Varianta s nejvyšším počtem bodů je nejlepší variantou. Pro zpřesnění výpočtů je výsledek upřesněn na základě zohlednění vah jednotlivých kritérií a to tím způsobem, že každý ohodnocený prvek rozhodovací matice je vynásoben vahou kritéria, podle kterého byl prvek hodnocen. Výsledné ohodnocení variant je sumou dílčích ohodnocení této varianty dle jednotlivých kritérií. Tedy celkové ohodnocení variant se stanovuje pomocí váženého součtu dílčích ohodnocených variant vzhledem k jednotlivým kritériím.

### *4.4.2.2 Saatyho metoda*

Metoda je založena na párovém srovnávání variant. Předností této metody je její relativní jednoduchost a srozumitelnost. Celkové ohodnocení variant se stanovuje na základě váženého součtu dílčích ohodnocení variant vzhledem k jednotlivým kritériím podle Saatyho doporučené bodové stupnice 1,3,5,7,9. Pro každé kritérium se vytváří Saatyho matice na základě párového srovnávání variant [15].

Postup jednotlivých operací je analogický s již popsaným postupem stanovení vah kritérií Saatyho metodou v kapitole 4.4.1.2. Rozdíl od popisovaného způsobu je, že jsou komparovány varianty rozhodování mezi sebou dle určitého kritéria.

### **4.5 Programy pro tvorbu GIF animace**

Animace formátu GIF je v internetovém prostředí již dlouho a stále využívaný typ animace. Jednotlivé jeho charakteristiky a možné použití jsou popsány v předešlé podkapitole 4.2.1. Pro tvoření GIF animací existuje mnoho, jak komerčních, tak i volně dostupných programových nástrojů. Některé představují opravdu základní softwarový nástroj, jiné i složitější a komplexnější programy.

### **4.5.1 Unfreez**

Je základním velice jednoduchým programem pro tvorbu GIF animace. Podporuje pouze jedinou formu vstupu a to je formát souborů GIF. Program funguje na principu přetahování jednotlivých obrázků do programu (jiným způsobem nelze obrázky do programu načítat) a následné stisknutí tlačítka "Make Animation GIF" vygeneruje požadovanou animaci. Software není nutné pro jeho fungování instalovat.

Program postrádá jakékoliv efekty nebo náhled vytvářené animace a dílčích snímků. Nastavit lze pouze délka prodlení mezi jednotlivými snímky (anglicky delay), a to, zda má být animace cyklicky opakována (anglicky loop animation). Výstup programu je možné uložit pouze ve formátu GIF. Program je k dispozici zdarma ke stažení na http://www.whitsoftdev.com/unfreez/.

### **4.5.2 Microsoft GIF Animator**

Podobný druh programu jako výše popsaný Unfreez. Jedná se také o velmi jednoduchý nástroj k animaci ovšem s několika dodatečnými funkcemi. V programu je možné nastavit rozměry výsledné animace, prodlení mezi jednotlivými snímky tzv. delay, průhlednost (anglicky Transparency) a cyklické opakování. Podporovaným vstupem je taktéž pouze formát GIF.

Je možné spustit náhled vytvořené animace a v průběhu tvorby animace vidíme neustále její jednotlivé snímky, mezi kterými lze libovolně přepínat. Program není nutné instalovat, stačí jen spuštění EXE souboru. Software je možné stáhnout například z http://www.slunecnice.cz/sw/ms-gif-animator/.

### **4.5.3 Movies 13**

Další jednoduchý animační software určený k vytvoření GIF animací. Program podporuje vstupní data ve formátu GIF a AVI. Výstup je možné uložit jako GIF animace nebo AVI video. Program totiž umožňuje v záložce "Tools" (nástroje) konvertování GIF animací do formátu AVI a naopak. Je však možné konvertovat pouze celé video a nikoliv jen jeho část.

V programu je možno lehce editovat snímky pomocí editačních nástrojů, které jsou ovšem opravdu jen základní (změna barvy, vepsání textu, směr pohybu textu). Program obsahuje sadu základních efektů (přechody mezi jednotlivými snímky, rotace apod.). Samozřejmou funkcí je možnost nastavení rychlosti přehrávání jednotlivých snímků. Tento animační program umožňuje nastavení rozměrů jednotlivých snímků a v průběhu tvorby náhled jednotlivých snímků animace. Před uložením výsledného projektu lze animaci pomocí náhledu přehrát. Software lze zdarma získat na adrese http://www.slunecnice.cz/sw/movies-jans/.

### **4.5.4 Beneton Movie GIF**

Jedná se o snadný a rychlý animátor od společnosti Beneton Software. Podporuje 48 druhů vstupních formátů, a to i s těmi nejznámějšími a nejpoužívanějšími jako GIF, JPG, PNG a AVI. Obsahuje dále 20 druhů různých efektů, které jsou rozděleny do dvou kategorii podle jejich využití. Jedná se o sekci nazvanou "Normal effects", kde jsou umístěny statické efekty upravující různým způsobem vybraný "frame" (jednotlivé snímky animace, z těchto snímků je složena celá animace). Kategorie "Animated effects" obsahuje efekty, které různorodě modifikují jednotlivý snímek nebo více snímků mezi sebou (např. animace postupné rotace, přechody mezi snímky apod.). V programu je též obsažen jednoduchý grafický editor (obsahující základní kreslící a editační funkce), jímž je možno vytvářet vlastní snímky nebo editovat snímky nahrané ze souboru v počítači. Samozřejmostí je možnost nastavení prodlevy mezi jednotlivými snímky. Základní způsob uložení je do formátu GIF, avšak programem lze uložit výstup také do formátu AVI nebo MNG. Pro účely webových stránek je však důležitý primární výstup GIF animace.

Program má jednoduchý způsob ovládání a není těžké si osvojit jeho funkce. Výsledkem může být vytvoření například animovaného GIF banneru s efekty nebo prezentace fotografií doplněná efekty (tzv. slideshow, i když k těmto účelům existují kvalitnější specializované programy). Dalším omezením pro tuto funkci je to, že výsledný rozměr animace nesmí přesáhnout velikost rozlišení 720x500 pixelů (obrazových bodů). Program je možno zdarma stáhnout na oficiálních stránkách http://www.benetonsoftware.com/Beneton\_Movie\_GIF.php.

### **4.5.5 Falco GIF Animator**

Jedná se o freeware animační program od společnosti Falco software. V programu je možné upravovat obrázky uložené v počítači nebo vlastní obrázky vytvářet. Obsahuje základní funkce pro kreslení a editaci snímků. Tudíž je možné, tak jako u předchozího programu Beneton Movie GIF, jak upravovat snímky nahrané z počítače do programu, tak vytvářet své vlastní snímky, které je možné následně kombinovat s již existujícími obrázky.

 Falco GIF Animator obsahuje velké množství efektů pro přechody mezi snímky, jakými jsou rotace, změny barev apod. Mezi podporované vstupní formáty patří JPG, GIF (animovaný), PNG, BMP, ICO, CUR, ANI, TARGA, TIFF, ICL. Výsledný projekt lze uložit do animovaného GIFu, ale také například pouze jako jednotlivé obrázky do formátu JPG a dalších.

U programu Falco GIF Animator není možné exportovat video do formátu AVI nebo jiného podobného video formátu. Software je možné stáhnout z oficiálních stránek programu http://www.falcoware.com/FalcoGIFAnimator.php.

#### **4.5.6 Movie To Animated GIF**

Velmi jednoduchý zajímavý program s jedním specifickým zaměřením, a to, jak už předjímá samotný název, převádění videa do animovaných GIFů. Podporované vstupní video formáty jsou WMV, AVI, MPEG, a MP4.

Program funguje na jednoduchém principu. Ze souboru vybereme potřebné video, poté je možné určit, jaké části videa mají být převedeny do formátu GIF. Následně už jen uložíme výsledný GIF. Jednotlivé snímky videa lze také uložit do formátu JPG nebo PNG. Nevýhodou zůstává, že animovaný GIF nepodporuje zvukovou stopu. Software se neinstaluje a je možné jej stáhnout z oficiálních stránek: http://evanolds.com/movtogif.html.

### **4.6 Komparace GIF animačních programů**

Jednotlivé programy z kapitoly 4.5 jsou porovnávány pomocí metod vícekriteriální analýzy variant. Pro určení hodnot vah kritérií (důležitosti jednotlivých kritérií) podle kterých jsou programy komparovány je využito metod párového srovnávání (Fullerova metoda) a metody kvantitativního párového srovnání (Saatyho metoda). Nalezení optimální varianty je provedeno na základě metod výběru kompromisních variant pomocí bodovací metody a Saatyho metody. Dvě metody zjištění kompromisních variant a vah

kritérií jsou použity z důvodu porovnání dosažených výsledků a tím získání vyšší věrohodnosti výsledků. Cílem komparace je nalezení nejvhodnějšího programu vzhledem k požadavkům uživatele.

### **4.6.1 Vytvoření souboru kritérií pro rozhodovací problém**

Programy jsou komparovány autorem diplomové práce na základě, zvolených sedmi kritérií. Pomocí výše zmíněných metod jsou určeny váhy důležitosti jednotlivých kritérií a zjištěny optimální varianty. Konkrétní postup a výpočty jsou uvedeny v příloze 8.3 a 8.4. Výsledky jsou shrnuty v kapitole 4.6.5.

Kritéria jsou rozdělena do dvou skupin, a to na primární rozhodovací kritérium (RK), které ovlivňuje způsob hodnocení vah kritérií (význam kritérií) a množství kritérií, dle kterých jsou následně jednotlivé varianty hodnoceny. Tímto rozděluje hodnocení jednotlivých variant na dvě alternativní možnosti. Druhou skupinu tvoří kritéria, podle kterých jsou varianty hodnoceny na základě rozhodovacích metod pro vícekriteriální rozhodování. Systém komparace programů je znázorněn pomocí schématu (obrázek 11). Tyto dvě skupiny kritérií pro hodnocení freeware programů primárně určených k tvorbě GIF animací s jejich detailnějším popisem jsou uvedeny zde:

Α) **Rozhodovací kritérium (RK):** Toto kritérium na základě účelu, k jakému bude softwarový nástroj využíván, mění hodnocení vah jednotlivých kritérií (důležitost jednotlivých kritérií) a upravuje množství variant z důvodu nesplnění některých kritérií, a tím vyřazení neefektivních variant. Rozděluje způsoby nalezení optimální varianty na dvě hlediska podle účelu užití softwaru na:

**1a)** *Jednoduché animace:* Vytvoření animace bez nutnosti využití efektů a editace snímků. Primárním účelem je vytvoření 2D animace ve formátu animovaný GIF, která je tvořena jen sekvencí obrázků (snímků) bez dodatečné editace v programu. Na základě tohoto kritéria nejsou hodnoceny varianty dle kritérií K3 a K4, které jsou vzhledem k tomuto účelu využití programu irelevantní. K výpočtu optimální varianty je využito hodnot vah kritérií z tabulky 4 a 5.

**2a)** *Složitější animační celky:* Program je využíván k tvorbě složitějších animačních celků s použitím efektů a editačních nástrojů. Zde je pro hodnocení využito všech kritérií a jsou eliminovány varianty V1 a V2 nesplňující některá z kritérií na základě konjunktivní metody, tedy metody pomocí níž jsou vyloučené neakceptovatelné varianty na základě nesplnění některých z kritérií pro hodnocení variant. Váhy jednotlivých kritérií jsou u této varianty určeny tabulkou 6 a 7.

### Β) **Kritéria pro porovnání programů:**

**1)** *Jiný druh výstup než formát GIF (K1):* Kritérium určující možnost v programu uložit výslednou animaci do jiného formátu než je animovaný GIF, například video formátů jako AVI, MNG.

**2)** *Jiný druh vstupu než formát GIF (K2):* Počet podporovaných vstupů v konkrétním programu. Podpora jiných druhů formátu než GIF a možnost vstupu video formátů.

**3)** *Efekty (K3):* Možnost modifikace snímků efekty, a tím docílení složitějšího a přitažlivějšího typu animace.

**4)** *Editace obrázků (K4):* Tímto kritériem je myšlena možnost v programu upravovat nahrané obrázky ze souboru v počítači (vkládání textu, změna barev pozadí, označování a upravování časti obrázku apod.) nebo vytváření vlastních obrázků pomocí kreslících nástrojů (jakými jsou tužka, štětec, úsečka, sprej atd.).

**5)** *Uživatelské rozhraní (K5):* Jak přívětivé je uživatelské rozhraní (interface) konkrétního programu směrem k uživateli. Například intuitivní ovládání, přehlednost a složitost orientace v programu uživatelem apod. Samotné hodnoty kritéria pro účely dalších výpočtů jsou ohodnocena na základě bodovací metody.

**6)** *Nároky na uživatele (K6):* Jak velké nároky, související s počítačovými dovednostmi, klade program na uživatele (míra potřeby znalosti ovládání počítače k práci s konkrétním programem), například nutnost instalace programu do počítače, složitost programu atd. Hodnoty kritéria pro účely dalších výpočtů jsou stanoveny na základě bodovací metody.

Systém komparace GIF animačních programů v závislosti na rozhodovacím kritériu (RK) je znázorněn pomocí schématu na obrázku číslo 11.

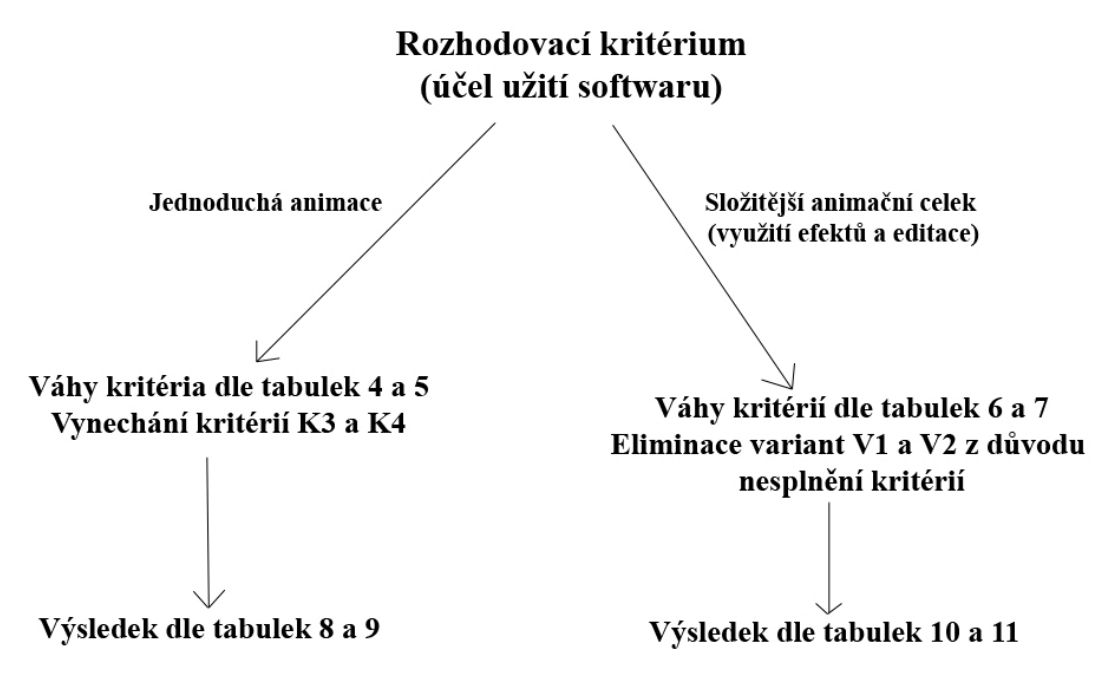

Obrázek 11: Rozhodovací kritérium

### **4.6.2 Výpočty rozhodovacího procesu**

Metody a systém, na jehož principu je prováděno porovnávání programů spolu s kritérii a algoritmy výpočtů jednotlivých metod použitých pro komparaci programů jsou popsány v kapitole 4.4 a 4.6. Základní hodnoty pro komparaci programů jsou použity z tabulky 3. V práci jsou uvedeny jen výsledné tabulky, podrobné postupy s mezivýpočty jsou uvedeny v příloze 8.3 a 8.4. Pro výpočet Saatyho indexu konzistence bylo využito internetové aplikace (http://www.arndt-bruenner.de/mathe/scripts/engl\_eigenwert.htm) umožňující výpočet největšího vlastního čísla matice *λmax*. Dále pro určení indexu je postupováno na základě vzorce číslo 5 z kapitoly 4.4.1.2.

Jednotlivé programy jsou pro přehlednost označeny písmenem *V* a číslicí určující pořadí varianty.

- Unfreez Varianta 1 (V1)
- Microsoft GIF Animator Varianta 2 (V2)
- Movies  $13 \text{Varianta } 3 \text{ (V3)}$
- Beneton Movie GIF Varianta 4 (V4)
- Falco GIF Animator Varianta 5 (V5)
- Movie To Animated GIF Varianta 6 (V6) Tato varianta je z porovnávání vyřazena jedná se totiž o specifický typ programu pro tvorbu GIF animací jen z video formátů. Proto jeho hodnocení spolu s ostatními programy podle určených kritérií je irelevantní.

| Kritérium      | K1<br>(ANO\NE)                          | K <sub>2</sub><br>(ANO\NE)                    | K <sub>3</sub><br>(ANO\NE) | K4                                            | $K5*$          | $K6*$          |
|----------------|-----------------------------------------|-----------------------------------------------|----------------------------|-----------------------------------------------|----------------|----------------|
| Varianta       | (počet)                                 | (počet)                                       | (počet)                    | (ANO\NE)                                      | (body)         | (body)         |
| V <sub>1</sub> | <b>NE</b><br>(0)                        | <b>NE</b><br>(0)                              | <b>NE</b><br>(0)           | <b>NE</b><br>(0)                              | $\overline{4}$ | $\overline{7}$ |
| V <sub>2</sub> | <b>NE</b><br>(0)                        | <b>NE</b><br>(0)                              | <b>NE</b><br>(0)           | <b>NE</b>                                     | 10             | 10             |
| V3             | <b>ANO</b><br>$(1 \text{ AVI})$         | <b>ANO</b><br>$(1 \text{ AVI})$               | <b>ANO</b><br>(7)          | <b>ANO/NE</b><br>(chybí kreslící<br>nástroje) | 7              | 5              |
| V <sub>4</sub> | <b>ANO</b><br>$(2 \text{ AVI},$<br>MNG) | <b>ANO</b><br>(48)                            | <b>ANO</b><br>(20)         | <b>ANO</b>                                    | 9              | 6              |
| V <sub>5</sub> | <b>NE</b><br>(0)                        | <b>ANO</b><br>(11)                            | <b>ANO</b><br>(29)         | <b>ANO</b>                                    | 3              | $\overline{2}$ |
| V6             |                                         | Specifický druh tvorby GIF animace<br>z videa | 7                          | 8                                             |                |                |

**Tabulka 3: Charakteristika souboru variant GIF animačních programů pro daná kritéria** 

\*Poznámka: bodová stupnice = nejhorší 1 – 10 nejlepší

### **4.6.3 Stanovení vah kritérií**

Stanovení vah kritérií je provedeno dvěma metodami, a to metodou párového srovnávání a metodou kvantitativního párového srovnávání (Saatyho metody). Váhy kritérií jsou stanoveny zvlášť pro účel využití programu k tvorbě jednoduchých animací a zvlášť pro účely vytvoření složitějších animačních celků na základě rozhodovacího kritéria popsaného v kapitole 4.6.1.

Postup výpočtu párového srovnávání byl proveden na základě popisu z kapitoly 4.4.1.1. Pro metodu kvantitativního párového srovnávání je použit postup algoritmu výpočtu popsaný v kapitole 4.4.1.2.

### *4.6.3.1 Výpočty vah kritérií pro jednoduchý druh animace*

Pro účely těchto výpočtů jsou vynechána kritéria K3 a K4 viz Rozhodovací kritérium (RK) v kapitole 4.6.1.

**Tabulka 4: Váhy kritérií pro jednoduchou animaci dle párového srovnávání (vynechaná kritéria K3 a K4)** 

| Kritérium  | K1 | K2   | K5   | K <sub>6</sub> | Součet |
|------------|----|------|------|----------------|--------|
| Počet bodů |    |      |      |                |        |
| Váha       |    | 0,17 | 0,50 | 0,33           |        |

**Tabulka 5: Váhy kritérií pro jednoduchou animaci dle Saatyho metody (vynechána kritéria K3 a K4)** 

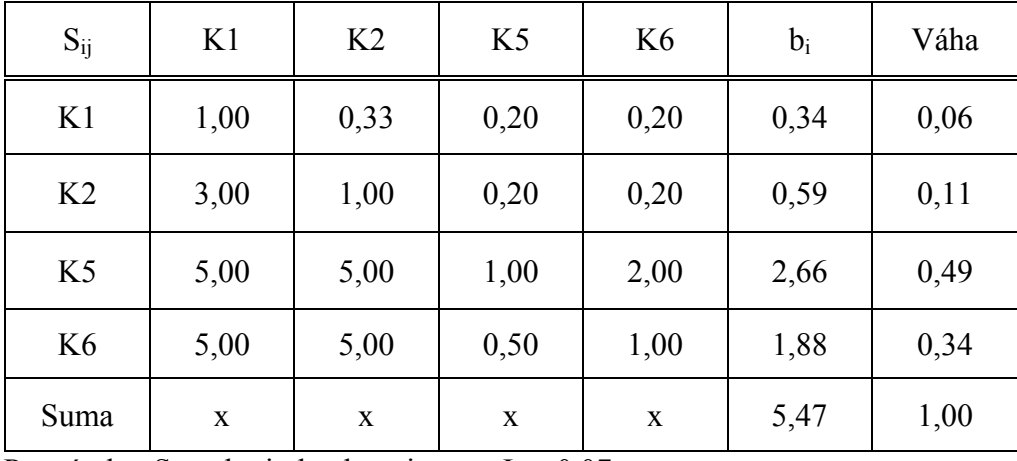

Poznámka: Saatyho index konzistence  $I_s = 0.07$ 

Z tabulek 4 a 5 je patrné, že pro tvorbu jednoduchých animací má největší váhu kritérium K5, tedy rozhraní programu. Dále pak kritérium K6, nároky kladené programem na uživatele, které s kritériem K5 souvisí. Naopak nejmenší váhu má kritérium K1, možnost jiného druhu výstupu než formát GIF. Tento fakt je způsoben tím, že primárním účelem je vytvoření jednoduché animace ve formátu GIF, tudíž další možné druhy výstupů zde nehrají velkou roli.

### *4.6.3.2 Výpočty vah kritérií pro složitější druh animace*

Pro výpočet jsou použita všechna zvolená kritéria K1 – K6.

**Tabulka 6: Váhy kritérií pro složitější animace dle párového srovnávání** 

| Kritérium  | K1   | K <sub>2</sub> | K <sub>3</sub> | K4   | K <sub>5</sub> | K6 | Součet |
|------------|------|----------------|----------------|------|----------------|----|--------|
| Kritérium  | K1   | K <sub>2</sub> | K <sub>3</sub> | K4   | K <sub>5</sub> | K6 | Součet |
| Počet bodů |      | 3              |                |      |                |    | 15     |
| Váha       | 0,13 | 0,20           | 0,33           | 0,27 | 0,07           |    |        |

| $S_{ij}$       | K1          | K <sub>2</sub> | K <sub>3</sub> | K4   | K <sub>5</sub> | K <sub>6</sub> | $b_i$ | Váha |
|----------------|-------------|----------------|----------------|------|----------------|----------------|-------|------|
| K1             | 1,00        | 1,00           | 0,20           | 0,20 | 3,00           | 5,00           | 0,92  | 0,11 |
| K <sub>2</sub> | 1,00        | 1,00           | 0,33           | 0,33 | 3,00           | 5,00           | 1,09  | 0,12 |
| K <sub>3</sub> | 5,00        | 3,00           | 1,00           | 1,00 | 5,00           | 9,00           | 2,96  | 0,34 |
| K <sub>4</sub> | 5,00        | 3,00           | 1,00           | 1,00 | 5,00           | 9,00           | 2,96  | 0,34 |
| K <sub>5</sub> | 0,33        | 0,33           | 0,20           | 0,20 | 1,00           | 3,00           | 0,49  | 0,06 |
| K <sub>6</sub> | 0,20        | 0,20           | 0,11           | 0,11 | 0,33           | 1,00           | 0,23  | 0,03 |
| Suma           | $\mathbf X$ | X              | X              | X    | X              | X              | 8,65  | 1,00 |

**Tabulka 7: Váhy kritérií pro složitější animace dle Saatyho metody** 

Poznámka: Saatyho index konzistence  $I_s = 0.048$ 

 U výběru dle programu pro složitější animace je situace ohledně vah kritérií odlišná. Z tabulek 6 a 7 je patrné, že kritéria s nejvyššími vahami jsou kritérium K3 a K4. Toto je dáno tím, že pro tvorbu složitějšího animačního celku jsou pro nás možnosti vkládání efektů a editace fotek zásadní funkcí programu. Naopak kritéria K5 a K6 zde nahrají tak důležitou roli jako u tvorby jednoduchých druhů animací. Složitější programy s sebou přinášejí i složitější rozhraní programu a kladou větší nároky na počítačovou dovednost jejich uživatele.

Kritérium K1, které dle tabulek pro tvorbu jednoduchých animací 4 a 5 je nejméně důležité, zde není nejhorším kritériem. Je to z toho důvodu, že při vytváření složitějších animací může autor potřebovat tuto animaci uložit i do jiného formátu než je animovaný

GIF, např. z důvodu uplatnění animace jinde než v pouze v internetovém prostředí. I tady však toto kritérium není nejdůležitější, jedná se totiž o porovnávání programů primárně určených k tvorbě animovaných GIF souborů.

### **4.6.4 Zjištění optimální varianty**

Stanovení optimální varianty (výběr nejvhodnějšího programu) je provedeno dvěma metodami, a to bodovací metodou a metodou kvantitativního párového srovnávání (Saatyho metoda). Optimální varianty jsou stanoveny zvlášť s ohledem na účel využití programu na základě rozhodovacího kritéria (RK) popsaného v kapitole 4.6.1.

Postup výpočtu pro bodovací metodu byl proveden na základě popisu z kapitoly 4.4.2.1. Pro Saatyho metodu založenou na kvantitativním párovém srovnávání je použit postup algoritmu výpočtu popsaného v kapitole 4.4.2.2.

### *4.6.4.1 Výpočty optimální varianty pro jednoduchý druh animace*

Pro účely těchto výpočtů jsou vynechána kritéria K3 a K4 viz. Rozhodovací kritérium (RK) v kapitole 4.6.1. Pro výpočty bodovací metodou jsou využity váhy kritérií určených pomocí metody párového srovnávání z tabulky 4.

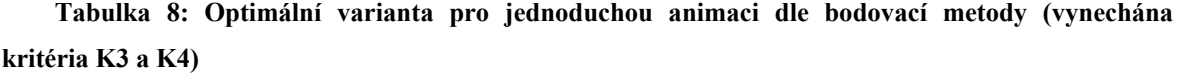

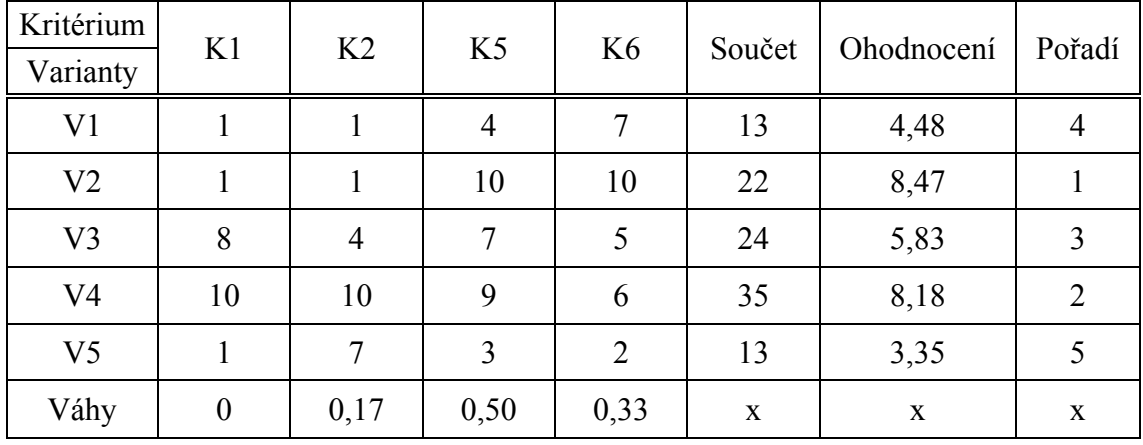

Poznámka: bodová stupnice = nejhorší 1 – 10 nejlepší

Pro výpočet Saatyho metodou je využito vah jednotlivých kritérií určených pomocí kvantitativního párového srovnávání (Saatyho metody) z tabulky 5.

|                    | Kritérium | Dílčí ohodnocení variant |                |                |                |                |  |  |
|--------------------|-----------|--------------------------|----------------|----------------|----------------|----------------|--|--|
| Název              | Váhy      | V <sub>1</sub>           | V <sub>2</sub> | V <sub>3</sub> | V4             | V <sub>5</sub> |  |  |
| K1                 | 0,06      | 0,06                     | 0,06           | 0,26           | 0,57           | 0,06           |  |  |
| K <sub>2</sub>     | 0,11      | 0,04                     | 0,04           | 0,10           | 0,56           | 0,25           |  |  |
| K <sub>5</sub>     | 0,49      | 0,06                     | 0,43           | 0,15           | 0,31           | 0,04           |  |  |
| K <sub>6</sub>     | 0,34      | 0,24                     | 0,49           | 0,09           | 0,14           | 0,04           |  |  |
| Celkové ohodnoceni |           | 0,12                     | 0,39           | 0,13           | 0,30           | 0,06           |  |  |
|                    | Pořadí    | 4                        | 1              | 3              | $\overline{2}$ | 5              |  |  |

**Tabulka 9: Optimální varianta pro jednoduchou animaci dle Saatyho metody (vynechána kritéria K3 a K4)** 

Dle tabulek 8 a 9 je jako optimální varianta pro tvorbu jednoduchých animací varianta V2 (program Microsoft GIF Animator). Jako druhá nejlepší alternativa z výsledků obou provedených porovnání vyšla metoda V4 (Beneton Movie GIF). Naopak nejhorší variantou pro vytvoření tohoto druhu animace je varianta V5 (Falco GIF Animator), který je svým rozhraním méně přehledný a vyžaduje větší znalost práce s počítači oproti ostatním programům. U tohoto druhu tvorby animace jsou některé funkce tohoto programu nadbytečné a pro vývoj jednoduché animace nevyužitelné.

### *4.6.4.2 Výpočty optimální varianty pro složitější druh animace*

Pro účely těchto výpočtů jsou vynechány varianty V1 a V2, z důvodů nesplnění potřebných kritérií viz Rozhodovací kritérium (RK) v kapitole 4.6.1. Pro výpočty bodovací metodou jsou využity váhy kritérií určených pomocí metody párového srovnávání z tabulky 6.

| Kritérium<br>Varianty | K1   | K <sub>2</sub> | K <sub>3</sub> | K4   | K <sub>5</sub> | K <sub>6</sub>   | Součet | Ohodnocení | Pořadí         |
|-----------------------|------|----------------|----------------|------|----------------|------------------|--------|------------|----------------|
| V <sub>3</sub>        | 8    | 4              | 6              | 3    | 6              | 3                | 30     | 5,05       | 3              |
| V <sub>4</sub>        | 10   | 10             | 8              | 8    | 10             | 5                | 51     | 8,8        |                |
| V <sub>5</sub>        |      | 8              | 10             | 8    | 3              | 1                | 31     | 7,4        | $\overline{2}$ |
| Váhy                  | 0,13 | 0,20           | 0,33           | 0,27 | 0,07           | $\boldsymbol{0}$ | X      | X          | X              |

**Tabulka 10: Optimální varianta pro složitější animaci dle bodovací metody (vynechané varianty V1 a V2)** 

Poznámka: bodová stupnice = nejhorší 1 – 10 nejlepší

Pro výpočet, který je založen na Saatyho metodě, je využito vah jednotlivých kritérií určených pomocí kvantitativního párového srovnávání (Saatyho metody) z tabulky 7.

| (Vynechane varianty $v_1a v_2$ ) |                   |                          |                |                |  |  |  |  |  |
|----------------------------------|-------------------|--------------------------|----------------|----------------|--|--|--|--|--|
|                                  | Kritérium         | Dílčí ohodnocení variant |                |                |  |  |  |  |  |
| Název                            | Váhy              | V <sub>3</sub>           | V <sub>4</sub> | V <sub>5</sub> |  |  |  |  |  |
| K1                               | 0,11              | 0,27                     | 0,67           | 0,06           |  |  |  |  |  |
| K <sub>2</sub>                   | 0,12              | 0,07                     | 0,71           | 0,22           |  |  |  |  |  |
| K3                               | 0,34              | 0,09                     | 0,28           | 0,63           |  |  |  |  |  |
| K4                               | 0,34              | 0,09                     | 0,45           | 0,45           |  |  |  |  |  |
| K <sub>5</sub>                   | 0,06              | 0,34                     | 0,58           | 0,08           |  |  |  |  |  |
| K <sub>6</sub>                   | 0,03              | 0,35                     | 0,58           | 0,07           |  |  |  |  |  |
|                                  | Celkové hodnoceni | 0,13                     | 0,47           | 0,40           |  |  |  |  |  |
|                                  | Pořadí            | 3                        | 1              | $\overline{2}$ |  |  |  |  |  |

**Tabulka 11: Optimální varianta pro složitější animaci dle Saatyho metody (vynechané varianty V1a V2)** 

Po porovnání obou provedených metod, jejichž výsledky jsou znázorněny v tabulkách 10 a 11 je optimální varianta pro tvorbu složitějších animací V4 (Beneton Movie GIF). Jako nejhorší varianta je vyhodnocena V3 (Movie 13).

## **4.6.5 Shrnutí GIF animačních programů**

Všechny výše uvedené programy v kapitole 4.5 mají primární využití pro tvorbu GIF animací. Jejich hlavní praktické využití můžeme proto spatřovat ve vytváření dynamický (animovaných) bannerů ve formátu GIF nebo jiných jednoduchých animací určených převážně pro prostředí internetu (například animovaná tlačítka apod.).

 Programy Beneton Movie GIF a Falco GIF Animator je možné používat i k jiným účelům, jako například tvorbě jednoduchých slideshow z fotografií. Jedná se totiž o komplexnější typy programů, které jsou vybaveny doplňujícími funkcemi. Avšak k účelu prezentace fotografií apod. je lepší využít jiných specializovanějších programů, které podporují například i vkládání hudby, úpravu fotografií atd. a nejsou limitovány povoleným rozměrem výsledné animace jako Beneton Movie GIF.

Před výběrem jednoho z popisovaných programů pro tvorbu GIF animace je důležité si uvědomit, k čemu bude program využíván. Pro potřeby animování několika obrázků bez nutnosti efektů nebo jiné úpravy lze doporučit na základě provedené komparace v kapitole 4.6 přednostně Microsoft GIF Animator, jehož uživatelské prostředí je jednoduché a uživatelsky méně náročné než je tomu u ostatních programů. Tato dvě kritéria jsou důležité podmínky pro tvorbu jednoduchých animací, není zde totiž nutné upravovat snímky pomocí funkcí, jako jsou efekty nebo editace snímků, které obsahují pokročilejší programy. Co se týče druhého typově srovnatelného softwaru Unfreez, jedná se opravdu jen o základní program pro tvorbu GIF animací bez jakýkoliv doplňujících funkcí a s horším uživatelským prostředím, než je tomu u programu Microsoft GIF Animator. Největší nevýhodou programu Unfreez je absence možnosti náhledu jednotlivých snímků v průběhu tvorby animace.

Pro potřeby tvorby složitějších typů GIF animací lze doporučit na základě provedené vícekriteriální analýzy v kapitole 4.6 program Beneton Movie GIF, jedná se o program jednoduchý na ovládání s příjemným interface. Obsahuje dostatečné množství efektů a nástrojů pro editaci jednotlivých snímků. Tento program lze použít také pro tvorbu jednodušších variant animací a to hlavně z důvodu výše zmiňovaného přehledného rozhraní programu. Toto je zřejmé z výsledků popsaných v kapitole 4.6, kde Beneton Movie GIF vyšel jako druhá nejlépe hodnocená varianta pro tvorbu jednoduchých GIF animací. Falco GIF Animator je velmi podobným typem programu, který obsahuje o devět efektů více, avšak s méně intuitivním ovládáním a tím spojenými většími nároky kladenými vůči uživateli, s ohledem na ovládání a tvorbu animace prostřednictvím tohoto softwarového nástroje.

## **4.7 Pokročilejší animační programy**

U těchto animačních programů se jedná o složitější typy softwaru s širším využitím, než tomu bylo u programů popisovaných v kapitole 4.5. Programy umožňují tvorbu složitějších animačních celků ze snímků nakreslených autorem animace nebo importovaných z počítače do programu.

### **4.7.1 Pencil**

Pencil je kreslící animační program s jednoduchým ovládáním. Jedná se o software pro tvorbu animací z obrázků nakreslených v programu uživatelem. Obsahuje čtyři různé vrstvy. Dvě vrstvy jsou určeny pro kreslení (bitmapová a vektorová vrstva), zbylé dvě vrstvy pak pro zvuk a vrstva kamery. Program podporuje zvukové stopy, bohužel jen ve formátu WAV. Jednotlivé části snímků nelze kreslit do více vrstev a tudíž je nutné pro každý další snímek animace obrázek překreslovat. Program však umožňuje náhled předchozího snímku při vykreslování následného snímku. Samozřejmostí je možnost nastavení počtu snímků za vteřinu, tedy nastavení rychlosti přehrávání animace.

Software neobsahuje žádné efekty, jako jsou přechody mezi obrázky nebo jiné. Zaměření tohoto programu je čistě na kreslení vlastních obrázků s následnou animací s možností doprovodu hudby. Pro tyto účely obsahuje základní kreslící nástroje, jakými jsou tužka, štětec apod. Do programu je možné importovat obrázky pouze v bitmapovém formátu.

Výslednou animaci je možné uložit ve video formátu MOV nebo jako flash soubor ve formátu SWF (pro možnost umístění na web). Jednotlivé obrázky lze uložit do formátu PNG a JPG. Program je možno stáhnout z http://www.slunecnice.cz/sw/pencil/.

### **4.7.2 Synfig Studio**

Freewarový nástroj pro tvoření animace fungující na principu přenosu animace pomocí mezisnímků. Tento způsob tvorby animace, na jehož principu Synfig Studio pracuje, jednotlivé výhody a nevýhody tohoto systému přenosu animace jsou popsány v kapitole 4.1.4. Důležité je určení klíčových snímků, ve kterých nastane významná změna v animaci (tzv. "keyframes"). Počítačem jsou následně dopočítány potřebné mezisnímky pro vytvoření animace.

Při tvorbě animace nakreslíme pomocí kreslících nástrojů objekt, který má být zanimován. Kreslení v programu funguje na principech vektorové grafiky. Objekt je možné kreslit do několika vrstev a docílit možnosti úpravy jednotlivých částí snímků zvlášť. Program je poté nutno přepnout do módu nahrávaní animace, nastavit délku trvání animace a určit "keyframes" na časové ose animace. Následně po kliknutí na jednotlivé klíčové snímky a posunutím objektu ve směru animace program dopočítá potřebné mezisnímky sám.

Programem, po zvládnutí všech jeho funkcí, je možné tímto způsobem animovat i složité 2D animace. Bohužel zde není podporováno doplnění animace zvukovou stopou. Synfig Studio obsahuje množství vrstev různých typů jako geometrických, sklonu, filtry, transformace apod. [17]. Animaci je možné uložit do formátu GIF, MPG nebo například jako jednotlivé obrázky ve formátu JPG a PNG.

Software je možné stáhnout z oficiálních stránek programu: http://synfig.org/cms/en/download/.

### **4.7.3 Artoonix**

Nejedná se přímo o freeware program. Avšak je v této diplomové práci zařazen z důvodu, že lze využívat zdarma časově neomezeně. Jen s omezením pro výstup ve formátu AVI, kde je v levém dolním rohu zobrazen vodoznak s názvem programu a občasného potvrzení dialogového okna žádající o registraci produktu a zaplacení poplatku. Program je s těmito omezeními licencí shareware.

Program podporuje velké množství vstupů od JPG, GIF, BMP, atd. po video formáty AVI, WMV, MPG, apod.

Obsahuje základní kreslící nástroje pro tvorbu vlastních snímků. Části obrázků lze tvořit v oddělených vrstvách, a tudíž je zde možnost editace každé části snímku zvlášť. Tato funkce velmi usnadňuje tvorbu animací z vlastních nakreslených snímků. Není totiž nutné pokaždé znovu kreslit a upravovat celý obrázek. Můžeme upravovat jen část snímku, která má být změněna oproti předchozímu snímku. Je možné také editovat obrázky nahrané do programu ze souboru. Neobsahuje však efekty (například pro přechody mezi jednotlivými snímky, rotace a jiné), proto Artoonix není vhodný pro tvorbu například prezentací z fotografií.

 Program umí pracovat s videem a to podobně jako program Movie To Animated GIF, tudíž je možné vybrat určitou část videa, která má být vložena do projektu. Bohužel video nelze importovat s originálním zvukovým doprovodem. Avšak je zde podpora vkládání zvuku mnoha formátů (například nejčastěji používané formáty MP3, WAV apod.) a jeho editaci (změna hlasitosti, změna rychlosti přehrávání, reverzní přehrávání apod.). Software podporuje vložení více zvukových stop najednou. Zabudovanou funkcí je i nahrávání vlastních zvukových stop pomocí mikrofonu s možností volby hlasitosti a délky nahrávky.

Výslednou animaci je možné uložit do formátu AVI (s vodoznakem názvu softwaru), SWF (flash soubor) nebo animovaný GIF. Při ukládání animace do video formátu AVI je na výběr několik možností nastavení kodeku, kterým má být zvuk a obraz komprimován. Ovládání programu není příliš náročné, program má přehledný interface. Proto vytvořit jednoduchou efektní animaci není velký problém. Software je možné stáhnout na oficiálních stránkách programu: http://www.artoonix.com/en/download.html.

# **4.8 Komparace pokročilejších animačních programů**

Programy jsou komparovány pomocí Saatyho metody a bodovací metody, váhy jednotlivých kritérií pro Saatyho metodu jsou vypočteny taktéž na základě metod kvantitativního párového srovnávání (Saatyho metoda). Pro bodovací metodu jsou využity váhy kritérií zjištěných pomocí párového srovnávání (Fullerova metoda). Dvě metody vícekriteriální analýzy pro zjištění vah kriterií a optimální variantu jsou použity z důvodu porovnání výsledků a tím získání větší relevantností výstupních informací.

Programy jsou komparovány z hlediska jejich funkční vybavenosti a složitosti ovládání programu uživatelem. Zvlášť jsou porovnány z hlediska možnosti tvorby kreslené animace (jak propracované kresby k animování lze programem vytvořit), toto porovnání je provedeno pomocí bodovací metody. Algoritmy výpočtů pro Saatyho metody použitých pro komparaci programů jsou popsány v kapitole 4.4.1.2 a 4.4.2.2, pro Fullerovu metodu a bodovací metodu v kapitole 4.4.1.1 a 4.4.2.1. V práci jsou uvedeny jen výsledky z provedených výpočtů, souhrn všech výpočtů a mezivýpočtů je uveden v příloze 8.5 a 8.6. Výchozí hodnoty pro komparaci programů jsou použity z tabulky 12.

### **4.8.1 Vytvoření souboru kritérií pro rozhodovací problém**

Kritéria pro hodnocení pokročilejších typů animačních programů:

1) *Práce s videem a obrázky (K1):* Možnost do konkrétního programu importovat externí obrázky a video formáty.

2) *Podporované výstupy (K2):* Počet možností volby uložení výsledného animace do video nebo animačního formátu jako GIF nebo SWF.

3) *Práce se zvukem (K3):* Kritérium určující podporu programu pro vkládání nebo nahrávání a editaci zvukových stop za účel zvukového doprovodu animace.

4) *Kresba ve vrstvách (K4)***:** Podpora programu kreslit části snímků v oddělených vrstvách.

5) *Uživatelské rozhraní (K5):* Jak přívětivé je uživatelské rozhraní (interface) konkrétního programu směrem k uživateli. Například intuitivní ovládání, přehlednost, složitost orientace v programu pro uživatele apod. Jednotlivé hodnoty tohoto kritéria pro účely dalších výpočtů jsou ohodnocena na základě bodovací metody.

6) *Kreslené animace (K6):* Kritérium určuje, jak je konkrétní program vhodný pro tvorbu animace ze snímků nakreslených přímo v programu, bez využití externích zdrojů pro tvorbu výsledné animace. Jak propracované obrázky lze pomocí programu tvořit a animovat. Toto kritérium není hodnoceno spolu s ostatními kritérii K1 – K5, ale vzhledem k charakteru kritéria, jako hodnocení možnosti využití programu, je hodnoceno zvlášť pomocí bodovací metody.

Jednotlivé programy jsou pro přehlednost označeny písmenem *V* a číslicí určující pořadí varianty.

- Pencil Varianta 1 (V1)
- Synfig Studio Varianta 2 (V2)
- Artoonix Varianta 3 (V3)

| Kritérium      | K1                                          | K <sub>2</sub>   | K <sub>3</sub>            | K4         | $K5*$  | $K6*$  |
|----------------|---------------------------------------------|------------------|---------------------------|------------|--------|--------|
| Program        | (ANO/NE)<br>(video, obrázky)                | (počet)<br>(typ) | (ANO/NE)<br>(editace)     | (ANO/NE)   | (body) | (body) |
| V <sub>1</sub> | <b>ANO</b><br>(Obrázky BMP) (SWF, MOV)      |                  | <b>ANO</b><br>(pouze WAV) | <b>NE</b>  | 10     | 10     |
| V <sub>2</sub> | <b>ANO</b><br>(Video,<br>obrázky)           | 2<br>(GIF, MPG)  | <b>ANO</b>                | <b>ANO</b> | 2      |        |
| V <sub>3</sub> | <b>ANO</b><br>(video, obrázky) (GIF, SWF)** | 2                | <b>ANO</b><br>(editace)   | <b>ANO</b> | 6      | 5      |

**Tabulka 12: Charakteristika souboru variant pokročilejších animačních programů pro daná kritéria** 

\* Poznámka: bodová stupnice = nejhorší 1 – 10 nejlepší

\*\* Poznámka: AVI výstup je zde vynechán viz kapitola 4.7.3

### **4.8.2 Výpočty rozhodovacího procesu**

Váhy pro kritéria K1 – K5 stanoveny Saatyho metodou jsou uvedeny v následující tabulce 13. Kriterium K6 zde není zahrnuto, toto kritérium je hodnoceno zvlášť jen na základě bodovací metody. Pro výpočet Saatyho indexu konzistence bylo využito internetové aplikace (http://www.arndt-bruenner.de/mathe/scripts/engl\_eigenwert.htm) umožňující výpočet největšího vlastního čísla matice *λmax.* Dále pro určení indexu je postupováno na základě vzorce číslo 5 z kapitoly 4.4.1.2.

| Sij            | K1   | K <sub>2</sub> | K3   | K <sub>4</sub> | K <sub>5</sub> | bi   | váhy |
|----------------|------|----------------|------|----------------|----------------|------|------|
| K1             | 1,00 | 2,00           | 1,00 | 0,33           | 3,00           | 1,15 | 0,17 |
| K2             | 0,50 | 1,00           | 0,33 | 0,25           | 2,00           | 0,61 | 0,09 |
| K <sub>3</sub> | 1,00 | 3,00           | 1,00 | 0,20           | 3,00           | 1,12 | 0,17 |
| K <sub>4</sub> | 3,00 | 4,00           | 5,00 | 1,00           | 7,00           | 3,35 | 0,51 |
| K <sub>5</sub> | 0,33 | 0,50           | 0,33 | 0,14           | 1,00           | 0,38 | 0,06 |
| Suma           | X    | X              | X    | $\mathbf X$    | $\mathbf X$    | 6,61 | 1,00 |

**Tabulka 13: Váhy kritérií dle Saatyho metody pro pokročilejší animační programy** 

Poznámka: Saatyho index konzistence  $I_s = 0.033$ 

Váhy uřčené pomocí Fullervy metody jsou znázorněny v tabulce 14, znovu není uvažováno kritérium K6, které je hodnoceno zvlášť.

| Kritérium  | K1   | K2   | K3   | K4   | K <sub>5</sub> | Součet |
|------------|------|------|------|------|----------------|--------|
| Počet bodů |      |      |      |      |                | 10     |
| Váha       | 0,30 | 0,20 | 0,10 | 0,40 | 0,00           |        |

**Tabulka 14: Váhy kritérií dle Fullerovy metody pro pokročilejší animační programy** 

Kritérium s nejvyšší vahou je K4 neboli možnost kreslení snímků do vrstev. Tato funkce velmi urychluje tvorbu animace a klade menší nároky na autora animace, díky tomu, že není nutné neustále znovu vykreslovat celý objekt. Jako nejméně významné kritérium vyšlo při zohlednění obou metod kritérium K5. Při tvorbě složitějších animací totiž musíme více zohlednit funkční stránku programu, nežli přehlednost jeho rozhraní, která s přibývajícími funkcemi ztrácí jednoduchost.

 Pro určení optimální varianty pomocí Saatyho metody pro pokročilejší animační programy jsou využity váhy kritérií určených v tabulce 13.

| Kritérium         |              | Dílčí ohodnocení variant |                |                |  |  |
|-------------------|--------------|--------------------------|----------------|----------------|--|--|
| Název             | Váhy         | V <sub>1</sub>           | V <sub>2</sub> | V <sub>3</sub> |  |  |
| K1                | 0,17<br>0,08 |                          | 0,23           | 0,70           |  |  |
| K <sub>2</sub>    | 0,09         | 0,40                     | 0,40           | 0,20           |  |  |
| K <sub>3</sub>    | 0,17         | 0,12                     | 0,23           | 0,65           |  |  |
| K4                | 0,51         | 0,05                     | 0,47           | 0,47           |  |  |
| K <sub>5</sub>    | 0,06         |                          | 0,07           | 0,28           |  |  |
| Celkové hodnoceni |              | 0,14                     | 0,36           | 0,50           |  |  |
| Pořadí            |              | 3                        | $\overline{2}$ |                |  |  |

**Tabulka 15: Optimální varianta pro pokročilejší animační programy dle Saatyho metody** 

Pro určení optimální varianty dle bodovací metody jsou využity váhy jednotlivých kritérií z tabulky 14.

| Sij            | K1   | K <sub>2</sub> | K <sub>3</sub> | K4   | K <sub>5</sub> | Suma | Ohodnocení | Pořadí |
|----------------|------|----------------|----------------|------|----------------|------|------------|--------|
| V1             |      |                |                |      | 10             | 23   | 2,6        |        |
| V <sub>2</sub> |      |                |                |      |                | 28   | 6,9        |        |
| V <sub>3</sub> |      |                | 10             | 10   | O              | 38   | 8,1        |        |
| Váhy           | 0,30 | 0,20           | 0,10           | 0,40 | 0,00           | x    |            |        |

**Tabulka 16: Optimální varianta pro pokročilejší animační programy dle Bodovací metody** 

Z tabulek 15 a 16 je patrné, že jako nejlepší varinta z hlediska komplexnosti je program Artoonix. Program má nejširší možné využití na základě komparace funkčních vlastností programů. Jako nejhorší varianta z hlediska širšího využití vyšel z provedené analýzy program Pencil. Avšak na základě kritéria K6 z tabulky 12, které bylo ohodnoceno zvlášť bodovací metodou, vychází jako nejlepší program pro tvorbu kreslených animací, co se propracovanosti kreseb týká. Tento program vychází jako nejlepší dle kritéria K5 z tabulky 16 i ohledněte přehlednosti jeho rozhraní, toto je ale na úkor menší funkční vybavenosti. Jedná se o program úzce specializovaný a analogický k tvorbě klasických ručně kreslených animací.

### **4.8.3 Shrnutí pokročilejších animačních programů**

Programy z kapitoly 4.7 jsou určené pro tvorbu delších animací za pomoci vytvoření vlastních obrázků (snímků), na rozdíl od programů v kapitole 4.5. Jedná se tedy o programy určené pro možnost autorské tvorby, a ne jen k účelům vytvoření například animovaného banneru. To přináší komplikovanější ovládání animačního nástroje a vyžaduje více autorské tvorby od uživatele softwaru. Proto před výběrem programu je vždy třeba uvážit, k jakým účelům budeme daný software využívat.

Všechny tři zmíněné programy obsahují srovnatelnou sadu kreslících nástrojů. Synfig Studio a Artoonix navíc nabízejí možnost kresby části obrázků do více vrstev. Pencil tuto funkci částečně nahrazuje možností náhledu předchozího snímku při vykreslování následného snímku. Tudíž je možné změnit podle předlohy jen část předchozího snímku.

Přesto zmiňované softwarové nástroje z kapitoly 4.7 obsahují mnoho rozdílů a jejich oblast použití je různá. Shrnutí a porovnání programů podle určených kritérií je znázorněn v tabulce 12, 15 a 16. U Programu Pencil se jedná o jednodušší typ programu s lehčím ovládáním, ale s menší vybaveností funkcemi oproti Synfig Studio a Artoonix. V programu Pencil je možné nakreslit více propracované obrázky a zanimovat je. Avšak nemožnost kresby části snímků do oddělených vrstev a s tím spojená náročnost na tvorbu objektů a malá podpora vstupních formátů způsobuje, že je program úzce specializován. Například tvorba kombinovaných animací ze snímků v programu nakreslených a do programu importovaných je v Pencil velmi omezená. Software je vhodný pro vytváření tradičních ručně kreslených animací na počítači. Ovládání a orientace v programu není pro uživatele příliš náročná.

 Synfig Studio nabízí možnost vytvoření komplikovanějších animačních celků. Tvorba animace je usnadněna možností určení klíčových bodů, mezi kterými jsou programem dopočítány jednotlivé mezisnímky. Tudíž není nutno neustále objekty upravovat pro každý snímek zvlášť. Tento způsob vývoje animace však přináší i své nevýhody, které jsou popsány v kapitole 4.1.4 (Mezisnímková animace). Jedná se o složitější program s velkým množstvím funkcí a s tím je spojen komplikovanější interface softwaru, který je uživatelsky méně přívětivý. Orientace v programu je mnohem složitější a její osvojení zabere více času. Odměnou je však možnost tvoření delších animačních celků v kratším časovém horizontu.

Společné pro oba programy je omezená možnost vložení zvukového doprovodu k animaci. Program Pencil podporuje vkládání zvukových stop, avšak jen ve formátu WAV s nemožností následné editace zvuku.

Program, ve kterém je možno výslednou animaci doplnit zvukem různých formátů je Artoonix. Podporuje i následnou editaci nebo nahrávání vlastních zvukových stop. Z popisovaných programů v kapitole 4.7 má tento software nejširší možné využití a podporuje nejvíce vstupů a výstupů. Kombinace vložení zvuku v mnoha formátech dává výsledným animacím nový rozměr, možnost uložení animace do SWF (flash formátu) umožňuje vytvoření například banneru se zvukovým doprovodem. V programu je též možné kombinovat externí video s vlastní animací. Celkové ovládání programu není příliš složité a působí velmi přehledně. V Artoonix sice nelze vytvářet tak propracované obrázky jako v programu Pencil, ale v mnoha případech tato nevýhoda není zásadním nedostatkem. Problémem Artoonix je, že se nejedná čistě o freeware a s tím spojená omezená funkce exportu animace do formátu AVI. Jeho použití je však možné na neomezenou dobu i bez nutnosti registrace programu.

## **4.9 Ostatní programy**

V této kapitole jsou představeny některé další speciální programy a aplikace pro vytvoření 2D animace. Existuje mnoho programů, které podporují určitý způsob animování obrázků. Avšak nejedná se u nich vždy o primární funkci, ke kterým byly tyto programy vyvinuty. Jsou jimi většinou grafické editory určené pro úpravu fotografií nebo vlastní tvorbu obrázků. Uvádím zde pro ukázku jen dva vybrané, uživateli oblíbené, programy:

- **Gimp** Oblíbený volně dostupný grafický bitmapový editor určený pro úpravu fotografií, sestavování a tvoření vlastních obrázků (podobný program jako komerční Adobe Photoshop) [18]. Tento program obsahuje mimo jiné také funkce umožňující vytvoření 2D animace ve formátu GIF.
- **PhotoScape** Velmi povedený open source program pro úpravu fotografií. Obsahuje nástroje pro hromadnou úpravu fotografií, možnost slučování několika fotografií do jedné, hromadné přejmenování fotografií apod. Software je velmi jednoduchý na ovládání. V programu je též možné vytvořit GIF animaci z fotografií.

Níže uvedené programy a aplikace mají animaci jako primární funkci. Jsou zde zařazeny jako další alternativní programy umožňující tvorbu 2D animace na počítači zdarma.

### **4.9.1 Internetové aplikace**

Jedná se o programy, které nevyžadují instalaci přímo na pevném disku počítače, ale práce s nimi probíhá v internetovém prostředí. Nejvíce rozšířenými webovými aplikacemi pro 2D animaci jsou aplikace určené pro tvorbu dynamických bannerů.

Online nástroje pro tvorbu animovaných bannerů pracují na stejném principu, a to výběru z množství šablon dostupných na webové stránce, s následnou editací těchto šablon (určení velikosti banneru, barvy pozadí, typu animačního efektu, textu vepsaného na banneru apod.). Výsledný banner je většinou možné uložit přímo na disk nebo odeslat na e-mailovou adresu v podobě formátu GIF, SWF nebo například i html kódu.

Vytvoření takovýchto dynamických bannerů je velmi snadné a rychlé bez nutnosti znalosti jakýchkoliv grafických nástrojů nebo programování. Nevýhodou je omezenost na předdefinované šablony, které lze jen částečně upravovat. K mnoha účelům však vytvoření animovaného banneru tímto způsobem plně postačuje. Webových stránek poskytujících tuto službu existuje několik, zde jsou uvedeny jen některé vybrané:

http://www.mybannermaker.com/,http://www.bannercreator.nu/,http://www.bannersketch. com/, http://www.123-banner.com/, http://www.banner-generator.net/ a další.

### **4.9.2 Pivot Stickfigure Animator**

Jednoduchý animační nástroj určený k animaci postavy (tzv. "stickman"). Program je velmi jednoduchý na ovládání a umožňuje animace postaviček a objektů. Objekty jsou složeny z množství čar a kružnic (lze kreslit jen pomocí přímek a kružnic), které jsou navzájem spojeny body. Těmito spojovacími body lze hýbat a animovat jednotlivé objekty. Toto přináší animátorovi omezení ve tvaru a vzhledu objektů, které jsou vždy jen spojením čar bez možnosti vykreslování detailů například obličeje apod. Do programu je možné vložit obrázek jako pozadí animace ve formátu BMP nebo JPG. Výstup lze uložit do formátu GIF, BMP nebo speciálního formátu PIV určeného pro tento program.

### **4.9.3 Animace z fotografií**

Jedná se o programy umožňující vytváření animací z fotografií a jiných obrázků, upravovat jednotlivé fotografie a modifikovat je zabudovanými efekty. Programy jsou vhodné například pro vytváření takzvaných slideshow (prezentace z fotografií doplněná efekty) apod. Volně dostupnými představiteli tohoto typu softwaru jsou například Popims, Flash Slideshow Maker a mnoho dalších podobných programů.

• **Popims** – Výkonný freeware program umožňující kombinaci tvorby animace z fotografií a videa. Program podporuje vkládání textu a základní editaci fotografií. Obsahuje tzv. funkci "Morph" neboli přeměny jedné fotografie do druhé. Výslednou animaci není možné v programu doplnit zvukovým doprovodem. Výstup je možné uložit jako video formát, animovaný GIF nebo také jako sekvenci jednotlivých fotografií.

• **Flash Slideshow Maker** – Jedná se o flash aplikaci určenou pro tvorbu slideshow. Program je velmi jednoduchý na ovládání, postačuje jen vložit fotografie určené k prezentaci. Následně je možná základní editace fotografií a vložení textu nebo dodatečného obrázku. Před vygenerováním celého projektu je možno vybrat z mnoha předem nadefinovaných témat pro způsob přechodů a grafického zobrazení celé animace. Výstup je uložen do flash souboru SWF (vhodné pro prezentaci na internetu).

### **4.9.4 Shrnutí ostatních programů**

Programy uvedené v této kapitole 4.9 jsou jen výčtem z mnoha dalších existujících složitějších, či jednodušších freeware programů podporující tvorbu počítačové 2D animace jako primární nebo sekundární funkce. Vzhledem k rozsahu diplomové práce, však není možné popsat a otestovat všechny tyto volně dostupné programy. Proto jsou zde uvedeny jen některé programy umožňující tvorbu animace, určitým jen specifickým způsobem nebo jako vedlejší funkci programu. Například pro tvorbu slideshow z fototografií existuje opravdu velké množství programů.

Důležité pro volbu programu je vždy účel, k jakému bude program využit. Tato úvaha před samotnou konstrukcí animace může autorovi ušetřit čas a mnoho problémů se samotnou tvorbou.

V tabulce 17 je pro přehlednost uveden souhrn programů popsaných v kapitole 4.9 s uvedeným účelem jejich použití.

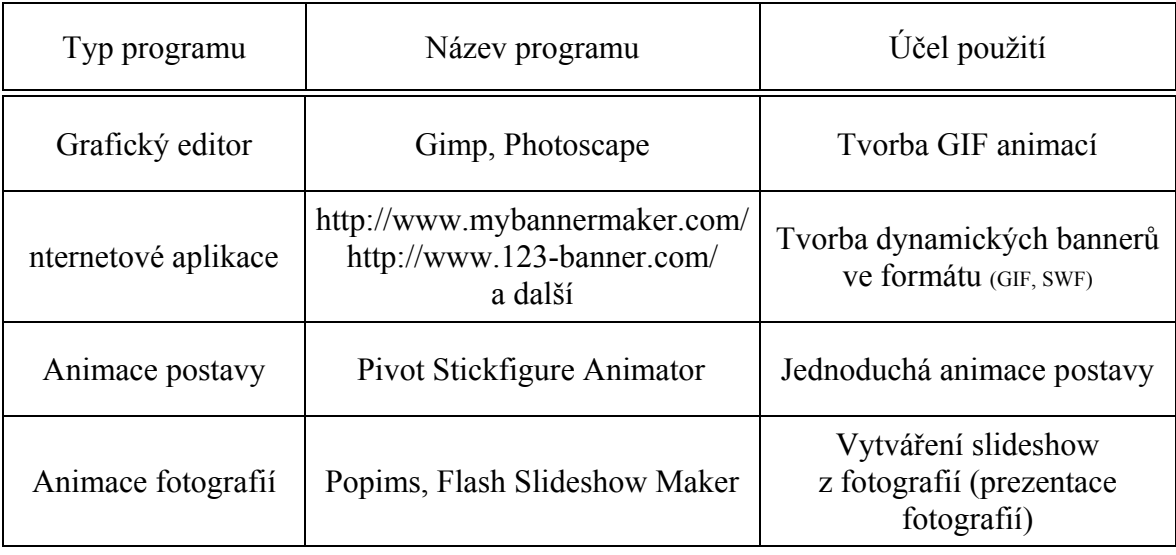

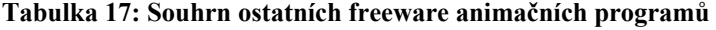

# **5. Vlastní kurz**

Tato kapitola je věnována vytvořenému e-learningovému kurzu na téma počítačové 2D animace s použitím některých výše popisovaných animačních programů. Kurz je rozdělen do několika kapitol, ve kterých je představena 2D animace, předvedeny možnosti využití volně šiřitelných programů pro praktické účely (například vytvoření animovaných bannerů, animovaného schématu, kreslených animací, atd.). Samotná formální a grafická podoba kurzu je vytvořena v online vzdělávacím prostředí Moodle ve verzi určené pro studentské projekty na České zemědělské univerzitě v Praze (ČZU). Tím je umožněno, aby kurz využívali studenti ČZU. Název podpůrného e-learningového kurzu je "*Němec – E-learning a počítačová animace*".

Cílem kurzu je představení 2D animace a možnosti tvorby animace za využití volně dostupných softwarových nástrojů. Možnost zviditelnit svou firmu, projekt nebo předat informace pomocí 2D animace legálně a zdarma.

### **5.1 Zásady tvorby e-learningového kurzu**

Pro vytváření elektronických vzdělávacích kurzů je dobré se řídit určitými vyzkoušenými a obecně uznávanými pravidly a postupy či modely [19]:

- E-kurzy je třeba vytvářet jako krátké, 5-15 min. trvající lekce se zpětnou vazbou.
- Krátké lekce by měly být ukončeny testy.
- Do kurzu je nutné zařazovat jen nezbytné informace.
- Kurz musí být stále k dispozici.
- Kurzy by měly respektovat různé styly učení.
- Orientace v kurzu by měla být intuitivní.
- Výukové materiály by měly být vícenásobně použitelné.
- Složitá řešení a náročné technologie se nedoporučují.
- Vytvářet nástroje pro efektivní učící se komunitu, které umožní spolupráci studujících navzájem i jejich spolupráci se členy e-týmu.

Jedním z modelů, kterým je možné se řídit je takzvaný ADDIE strategie. Tento typ modelu obsahuje následující části [2]:

1) *Analysis* – vstupní analýza cílové skupiny, tvorba vzdělávacího modelu, analýza vzdělávacích forem a obsahu

- 2) *Design* návrh kurzu, struktura kurzu, multimedialita a interaktivita apod.
- 3) *Development* vývoj kurzu dle stanoveného scénáře (workplan)
- 4) *Implementation* implementace vzdělávacího obsahu do vzdělávacího prostředí
- 5) *Evaluation* průběžná a závěrečná evaluace

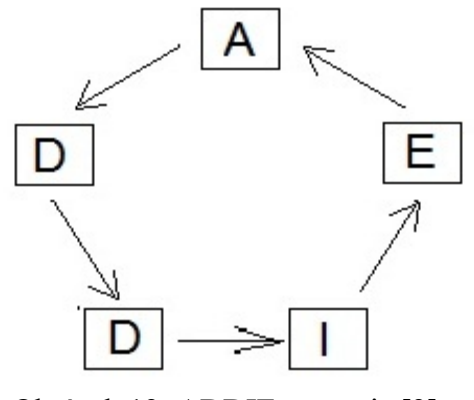

Obrázek 12: ADDIE strategie [2]

### **5.1.1 Cílová skupina**

Kurz je implementován do univerzitního elektronického vzdělávacího prostředí Moodle určeného pro projeky a to konkrétně v systému Projekty ČZU" (https://projekty.czu.cz/), který umožňuje vytvářet a spravovat e-learningové kurzy jak pro studenty (s uživatelským účtem v systému Hroch) a zaměstnance ČZU (s uživatelským účtem v systému Novell), tak i pro externí uživatele (registrované na základě e-mailu) [20].

Na základě toho jsou primární cílovou skupinou studenti a zaměstnanci České zemědělské univerzity. Sekundární cílovou skupinou je poté široká veřejnost (Kurz je přístupný i zájemcům vně univerzitní komunity. Do systému Projekty ČZU se lze přihlásit jako host a využívat tento kurz.). Kurz je záměrně zaměřen na volně dostupné programy bez nutnosti platby za užívání těchto programů.

### **5.1.2 Struktura kurzu**

Kurz je strukturován do šesti kapitol. Jednotlivé kapitoly obsahují teoretickou nebo i praktickou část. V prvních dvou kapitolách jsou popsány základní pojmy 2D počítačové animace, vhodné formáty pro různé účely, způsoby přenosu atd. Jednotlivé výukové texty jsou uloženy ve formátu PDF.

Ve třetí a čtvrté kapitole jsou popsány možnosti tvorby animace pomocí programů popisovaných v této diplomové práci v kapitole 4.5 a 4.7 spolu s instruktážními videi na vybrané programy dle provedených analýz v předchozích kapitolách. Pátá kapitola se věnuje některým možným ostatním alternativám programů pro tvorbu 2D animace na počítači z kapitoly 4.9. První dvě teoretické kapitoly jsou uzavřeny opakovacím testem. Celý kurz je v poslední kapitole zakončen souhrnným testem, který prověřuje znalosti získané po absolvování celého kurzu, a evaluačním dotazníkem pro možnost ohodnocení kurzu studujícími.

V kurzu je také prostor pro dotazy a komunikaci studujících mezi sebou a s tvůrcem kurzu. Toto je možné prostřednictvím tzv. fóra, kde účastnici kurzu mohou vkládat své připomínky, námitky nebo cokoliv spojené s kurzem a tématem 2D animace, propagace pomocí animace a předávání informací na základě animace apod.

### **5.1.3 Vývoj kurzu**

Distanční vzdělávací text je napsán na základě doporučení z odborné literatury, dále je čerpáno z předešlých kapitol a provedené vícekriteriální analýzy variant, na základě které jsou stanoveny optimální varianty pro dané účely s ohledem ke kriteriím, podle nichž jsou programy v této diplomové práci hodnoceny. Při vývoji kurzu bylo též využito poznatků autora kurzu, které získal při testování jednotlivých programů. Výukové texty jsou v kurzu uloženy ve formátu PDF.

Pro vytvoření jednotlivých instruktážních videí je využito programu pro snímání obrazovky a záznam videa Debt Video Capture Software, kde jsou jednotlivé obrázky a videa nasnímány (tzv. screenshot). Nasnímané obrázky jsou následně upraveny ve freeware programu ScreenShot Captor, zde jsou přidány popisky jednotlivých funkcí konkrétního programu. Následně jsou nahraná videa a screenshoty upraveny do finální podoby v programu určenému pro střih a úpravu videa Windows Movie Maker. Video

Capture Software je program od společnosti NCH Software a lze jej využívat zdarma jen pro nekomerční účely.

Jednotlivá instruktážní videa jsou následně implementována do prostředí ČZU Moodle Projekty ČZU. Videa korespondují s jednotlivými obsahy kapitol e-learningového kurzu jako doplňující materiál pro názornou ukázku využití popisovaných freeware 2D animačních programů.

#### *5.1.3.1 Debut Video Capture*

Jedná se o software umožňující zachycení pracovní plochy monitoru do jednotlivých obrázků (tzv. screenshotů) nebo zaznamenání pohybu po pracovní ploše monitoru pomocí videa. Snímat je možné celou pracovní plochu monitoru nebo jen její, uživatelem určenou, část. Program také umožňuje zachycovat snímky nebo video z webkamery.

Debut Video Capture obsahuje funkce na zbarvení kurzoru myši po kliknutí, časovou prodlevu při stisku pravého tlačítka myši apod. Je možno vybrat z několika druhů kodeků pro kompresi video formátů. Výsledné video lze ukládat do formátů AVI, WMV, MOV, ASF, MP4, MPG, FLV. Nasnímané obrázky se ukládají do formátu JPG.

### *5.1.3.2 Windows Movie Maker*

Program je určený pro střih a úpravu videa. Tento software je možnou alternativou například ke komerčnímu programu Adobe Premiere s tím, že lze Windows Movie Maker využívat zdarma.

 V programu je možné stříhat video, kombinovat ho s obrázky a jinými videi. Obsahuje velké množství efektů a přechodů mezi jednotlivými videi a snímky. Video je možné doplnit titulky, zvukovými stopami, které je možné editovat apod. Výsledný soubor lze uložit do formátů WMV.

### *5.1.3.3 ScreenShot Captor*

ScreenShot Captor je posledním ze tří softwarových nástrojů, které byly využity pro vývoj e-learningového kurzu. Tento program je licencí freeware pro jakýkoliv druh užití.

Umožňuje snímání obrazovky, celé nebo jen uživatelem vybrané části pracovní plochy monitoru, pomocí jednotlivých obrázků (tzv. screenshotů) s následnou editací. Neumožňuje, jako program Debt Video Capture, snímání pracovní plochy do výstupu ve

video formátu. Pro účely vývoje kurzu je tento software využit díky snadné editaci nasnímaných obrázků v programu, jako například vkládání dodatečných vysvětlujících textů a ukazatelů.

Výstupní snímky je možné ukládat do velkého množství obrázkových formátů, zde jsou uvedeny některé z nejpoužívanějších jako například JPG, GIF, PNG.

# **6. Závěr**

Hlavním cílem této diplomové práce je analýza volně dostupných animačních programů pro tvorbu 2D animace a vytvoření podpůrného e-learningového kurzu na téma 2D animace, který lze využít pro propagaci a vzdělávací účely. Diplomová práce porovnává vybrané programy pomocí metod vícekriteriální analýzy variant.

Volně šiřitelných programů pro tvorbu 2D animace existuje mnoho. Před výběrem některého z nich je důležité provést autorem animace analýzu, k čemu bude zvolený program skutečně využit. Toto základní prvotní rozhodnutí může před samotnou konstrukcí animace autorovi ušetřit čas a velmi usnadnit samotnou tvorbou animace. Pro konstrukci jednodušších druhů animací je ve většině případů výhodnější volit alternativy méně složitých programů, se kterými je spjato jednodušší ovládání a snadnější orientace v programu. U složitějších typů animací je situace odlišná, protože jednodušší typy programů nenabízejí dostatečné množství funkcí potřebných k vývoji komplexnějších animací. I tady je však třeba dobře promyslet, co všechno konkrétní program nabízí a jakou představu má o plánované animaci autor animace.

Klasická forma výuky není jedinou možnou formou výuky. S rozvojem technologií bude stále více využíváno alternativních způsobů pro přenos a sdělení informací studujícím. Za podpory ICT jsou to v první řadě některé z forem e-learningu.

E-learningový kurz, vytvořený v rámci této diplomové práce, je zaměřen na volně dostupné programy, které umožňují každému, kdo je připojen k internetu vytvořit si svoji vlastní animaci zdarma a legálně. Ať už k účelům propagace projektu, firmy, organizace nebo pro výuku odborného předmětu. Informace lze dobře vytvořenou animací zprostředkovat příjemci mnohem rychleji a ve velkém množství případů i poutavější formu, než například pomocí psaného textu. I zde je však důležité uvážit, kdy je dobré animaci použít a kdy by tato animace měla spíše negativní důsledky.

# **7. Seznam použitých zdrojů**

- **1.** BAREŠOVÁ, Andrea. E-learning ve vzdělávání dospělých. 1. vyd. Praha: Nakladatelství VOX, 2003. 174 s. ISBN 80-86324-27-3.
- **2.** KOPECKÝ, Kamil. E-learning nejen pro pedagogy. 1. vyd. Olomouc: Hanex, 2006. 125 s. ISBN 80-85783-50-9.
- **3.** HAMLIN, J. Scott. Grafika animace kouzla na Webu. 1. vyd. Brno: UNIS Publishing s.r.o., 2000. 334 s. ISBN 80-86097-45-5.
- **4.** E-learning: Blended learning. [online]. [cit. 2010-10-05]. Dostupný z www: <http://www.elearn.cz/uvod\_coje\_blended.asp?menu=elearning&submenu=coje&subsubmenu=blend ed>.
- **5.** Porovnání výhod a nevýhod forem vzdělávání. [online]. [cit. 2010-10-08]. Dostupný z www: < http://h41156.www4.hp.com/education/article.aspx?cc=cz&ll=cs&id=958>.
- **6.** GEORGIOS, Yiannakou. E-learning: Přínosy a výhody e-learningu. [online]. [cit. 2010-10-08]. Dostupný z www: <http://www.workline.cz/Pruvodce/E-learning.aspx>
- **7.** JANOVSKÝ, Dušan. Úvod do JavaScriptu. [online]. [cit. 2010-10-15]. Dostupný z www: <http://www.jakpsatweb.cz/javascript/javascript-uvod.html>. ISSN 1801- 0458.
- **8.** GRIMMIC, Šimon. JavaScript. [online]. [cit 2010-10-15]. Dostupný z www: <http://www.tvorba-webu.cz/javascript/>.
- **9.** KREJČÍ, Jaromír. Stručný popis některých základních typů sofwarových licencí. [online]. [cit. 2010-11-10]. Dostupný z www: <http://www.rrsoft.cz/softwarovelicence html>
- **10.** BROŽOVÁ, Helena. ŠUBRT, Tomáš. MIKULECKÝ, Miroslav. Case study pro kvantitativní podporu rozhodování: Co je vícekriteriální analýza variant. [online]. Grantový projekt FRVŠ 2005. [cit. 2011-01-14]. Dostupný z www: <http://pef.czu.cz/~BROZOVA/CASESTUDY/VAV1.html>.
- **11.** KALČEVOVÁ, Jana. Vícekriteriální hodnocení variant VHV. [online]. [cit. 2011-01- 15]. 9s. (PDF). Dostupný z www: <http://jana.kalcev.cz/vyuka/kestazeni/EKO422- Vahy.pdf>.
- **12.** BROŽOVÁ, Helena. ŠUBRT, Tomáš. MIKULECKÝ, Miroslav. Case study pro kvantitativní podporu rozhodování: Vícekriteriální analýza variant: Jaká je její podstata. [online]. Grantový projekt FRVŠ 2005. [cit. 2011-01-15]. Dostupný z www: <http://pef.czu.cz/~BROZOVA/CASESTUDY/VAV3.html>.
- **13.** BROŽOVÁ, Helena. ŠUBRT, Tomáš. MIKULECKÝ, Miroslav. Case study pro kvantitativní podporu rozhodování: Vícekriteriální analýza variant: Kde se využívá. [online]. Grantový projekt FRVŠ 2005. [cit. 2011-01-15]. Dostupný z www: <http://pef.czu.cz/~BROZOVA/CASESTUDY/VAV2.html>.
- **14.** FRIEBELOVÁ, Jana. Vícekriteriální analýza variant za jistoty. [online]. Za podpory grantového projektu FRVŠ 1029/2006. [cit. 2011-01-17]. 19s. (PDF). Dostupný z <http://www2.zf.jcu.cz/~jfrieb/rmp/data/teorie\_oa/VICEKRIT\_HODNOCENI.pdf>.
- **15.** KOUDELKOVÁ, Anna. Podpora Strategického rozhodnutí: bakalářská práce. [online]. Pardubice: Univerzita Pardubice, Fakulta ekonmicko – správní, 2009. [cit. 2011-01- 20]. 51s. (PDF). Vedoucí bakalářské práce Ing Renata Máchová, Ph.D. Dostupný z www:

<http://www.scss.sk/dvd\_lpp\_0384\_09\_2010/METODICK%C1%20PODPORA%20Z %20INTERNETU/VIACKRITERI%C1LNE%20ROZHODOVANIE/AHP/Koudelkov aA\_Podpora\_strategickeho\_RM\_2009.pdf>.

- **16.** FRIEBELOVÁ, Jana. Kapitola 1: Vícekriteriální rozhodování za jistoty. [online]. [cit. 2011-01-17]. 23s. (PDF). Dostupný z www: <http://www2.ef.jcu.cz/~jfrieb/prednasky\_komplet/skriptaRM\_vicekritérialni.pdf>.
- **17.** SYNFIG Studio Development Team. Synfig Studio: Features. [online]. 2011, [cit. 2011-02-12]. Dostupný z www: <http://synfig.org/cms/en/features/>.
- **18.** GIMP Team. Gimp. [online]. [cit.2011-02-13]. Dostupný z www: <http://www.gimp.org/>.
- **19.** KVĚTOŇ, Karel. Základy e-learningu. [online]. 2007. [cit. 2011-02-20]. 10s. (PDF). Dostupný z www: <http://cit.osu.cz/dokumenty/elearning\_kkveton.pdf>.

**20.** Projekty ČZU [online]. [cit. 2011-03-02]. Dostupný z www: <https://projekty.czu.cz/>.

# **8. Přílohy**

# **8.1 Seznam tabulek**

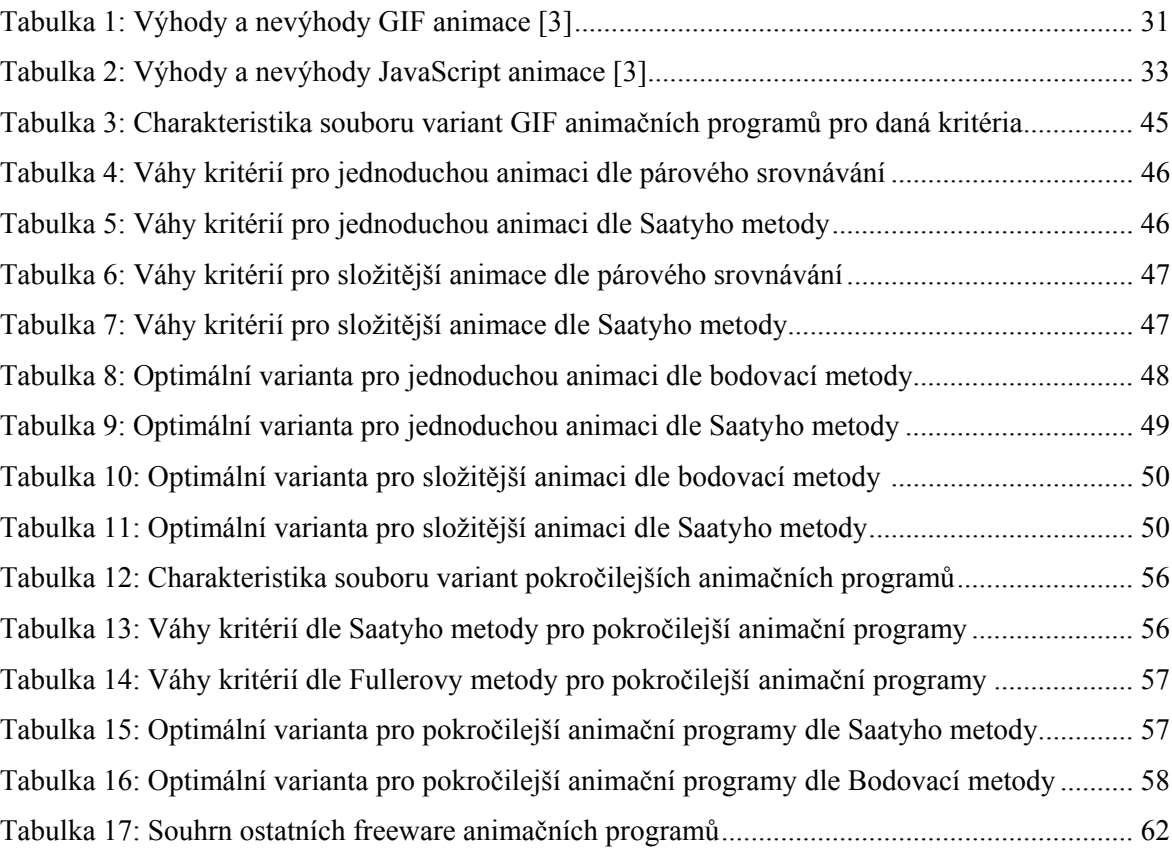
## **8.2 Seznam obrázků**

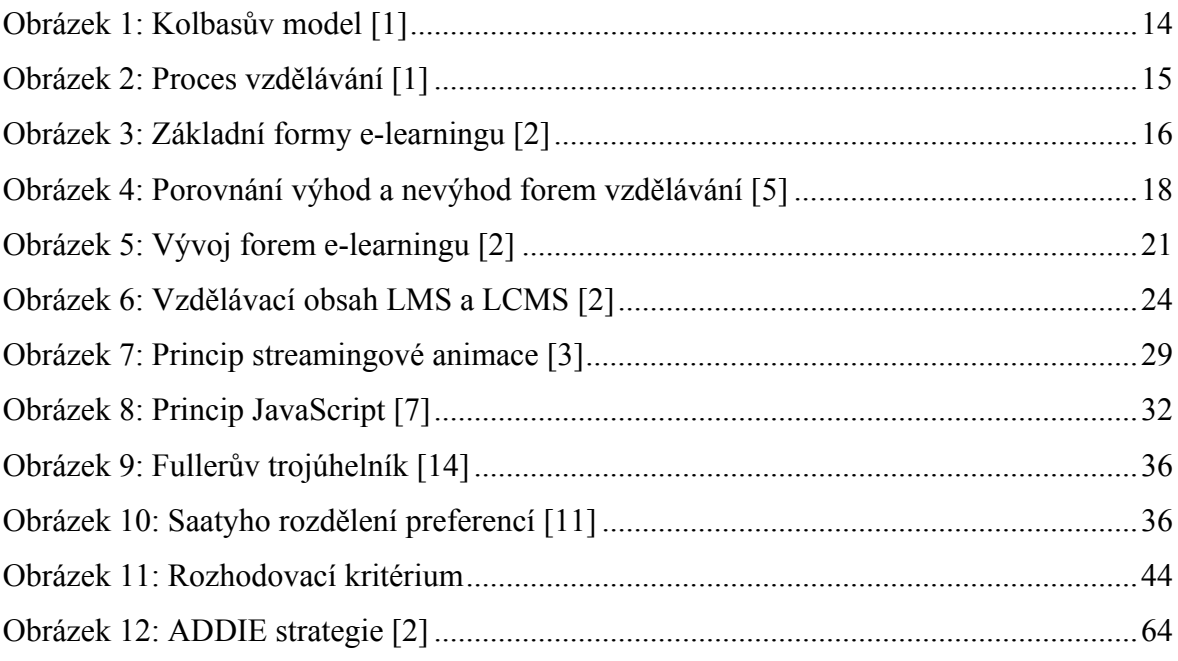

# **8.3 Váhy kritérií pro GIF animační programy Fullerova metoda**

### **8.3.1 Složitější animace**

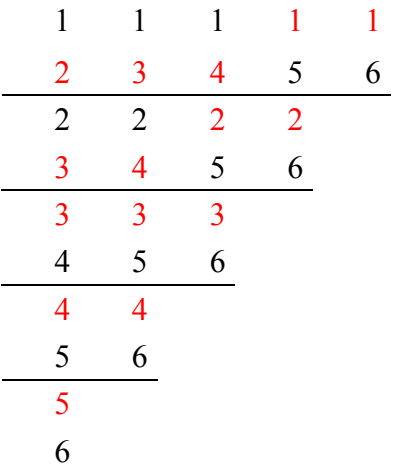

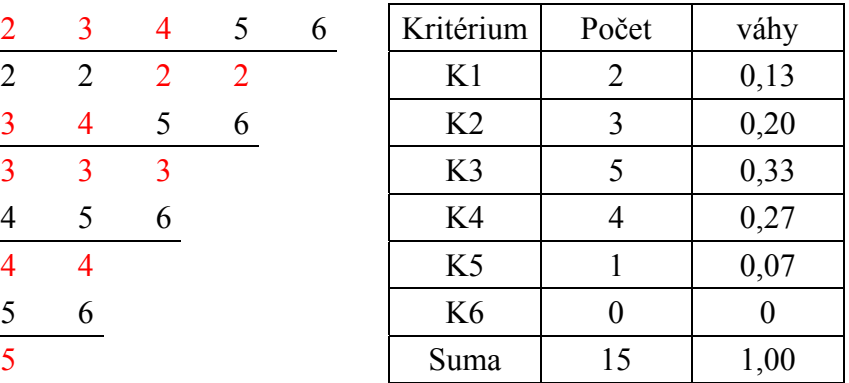

#### **8.3.2 Jednodušší animace**

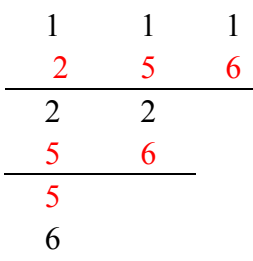

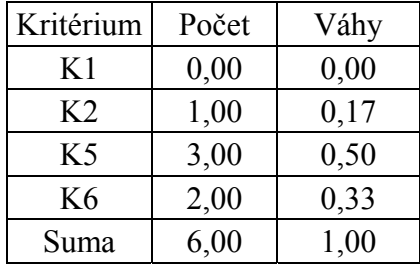

# **8.4 Optimální varianta dle Saatyho metody pro GIF animační programy**

### **8.4.1 Pro složitější animace**

Pro K1, Saatyho index =  $0.01$ 

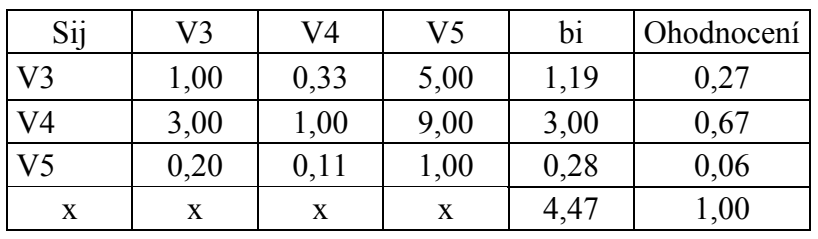

#### Pro K2, Saatyho index =  $0,085$

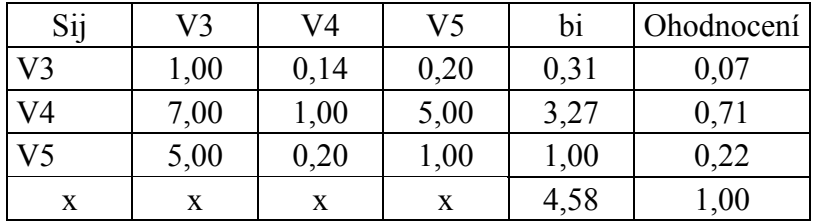

#### Pro K3, Saatyho index  $= 0.04$

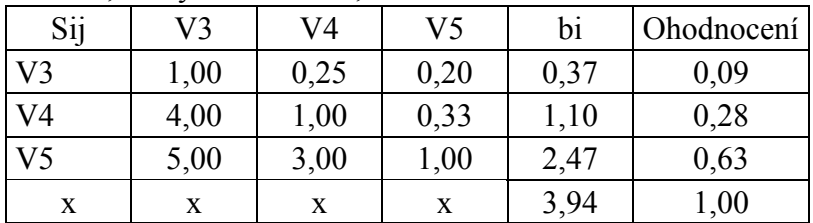

Pro K4, Saatyho index  $= 0$ 

| Sij            | V3   | V4   | V5   | bi   | Ohodnocení |
|----------------|------|------|------|------|------------|
| V3             | 1,00 | 0,20 | 0,20 | 0,34 | 0,09       |
| V <sub>4</sub> | 5,00 | 1,00 | 1,00 | 1,71 | 0,45       |
| V5             | 5,00 | 1,00 | 1,00 | 1,71 | 0,45       |
| X              | X    | X    | x    | 3,76 | 1,00       |

#### Pro K5, Saatyho index = 0,015

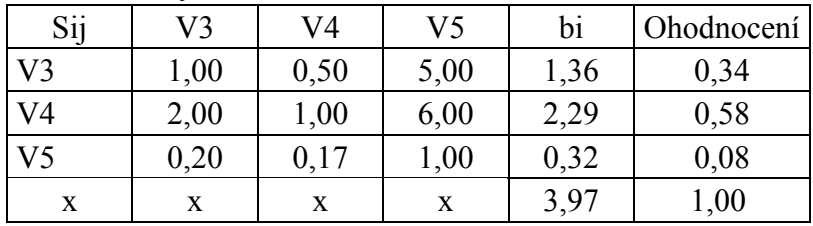

#### Pro K6, Saatyho index =  $0,02$

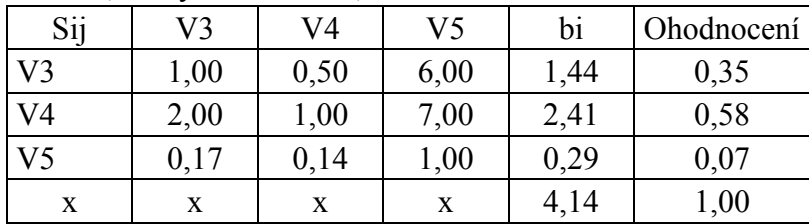

### **8.4.2 Pro jednodušší animace**

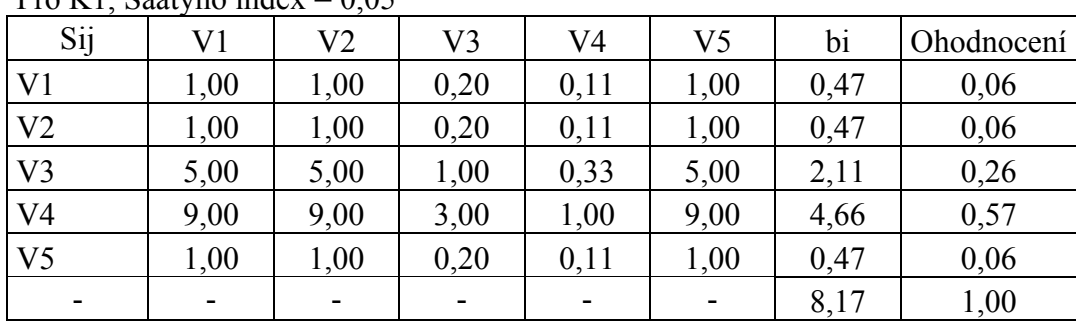

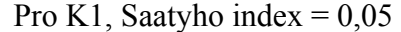

Pro K2, Saatyho index =  $0.048$ 

| Sij                      | V1   | V2   | V3   | V4   | V5   | bi   | Ohodnocení |
|--------------------------|------|------|------|------|------|------|------------|
| V <sub>1</sub>           | 1,00 | 1,00 | 0,33 | 0,11 | 0,17 | 0,36 | 0,04       |
| V <sub>2</sub>           | 1,00 | 1,00 | 0,33 | 0,11 | 0,17 | 0,36 | 0,04       |
| V <sub>3</sub>           | 3,00 | 3,00 | 1,00 | 0,17 | 0,25 | 0,82 | 0,10       |
| V <sub>4</sub>           | 9,00 | 9,00 | 6,00 | 1,00 | 4,00 | 4,55 | 0,56       |
| V <sub>5</sub>           | 6,00 | 6,00 | 4,00 | 0,25 | 1,00 | 2,05 | 0,25       |
| $\overline{\phantom{0}}$ |      |      |      |      |      | 8,14 | 1,00       |

#### Pro K5**,** Saatyho index = 0,033

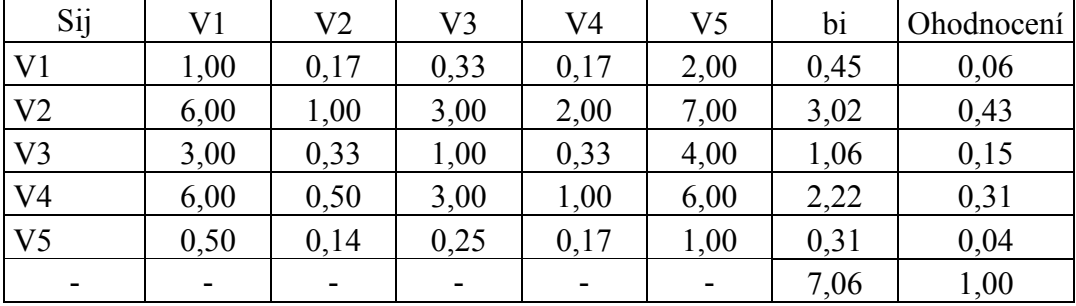

#### Pro K6, Saatyho index =  $0,021$

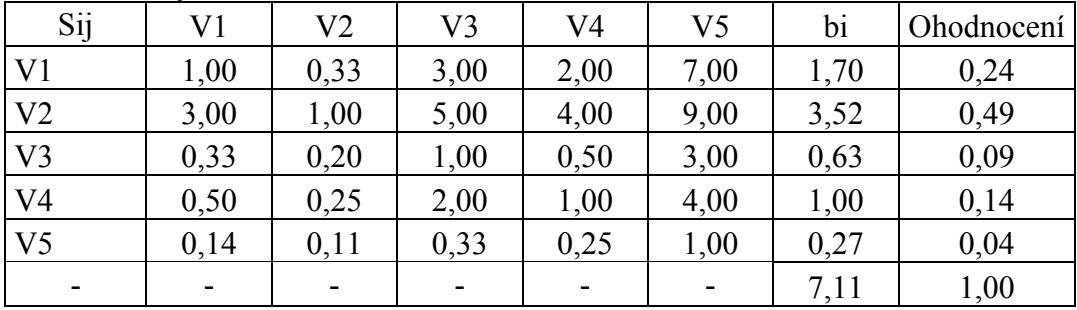

**8.5 Váhy kritérií pro pokročilejší animační programy Fullerova metoda** 

|                |                |                |   | Kritérium      | Počet            | váhy |
|----------------|----------------|----------------|---|----------------|------------------|------|
| $\overline{2}$ | 3              | $\overline{4}$ | 5 | K1             | 3                | 0,30 |
| $\overline{2}$ | 2              | $\overline{2}$ |   | K <sub>2</sub> | $\overline{2}$   | 0,20 |
| 3              | $\overline{4}$ | 5              |   | K <sub>3</sub> |                  | 0,10 |
| 3              | 3              |                |   | K4             | $\overline{4}$   | 0,40 |
| 4              | 5              |                |   | K <sub>5</sub> | $\boldsymbol{0}$ | 0,00 |
| 4              |                |                |   | Suma           | 10               | 1,00 |
|                |                |                |   |                |                  |      |

# **8.6 Optimální varianta dle Saatyho metody pro pokročilejší animační programy**

#### Pro K1, Saatyho index =  $0,034$

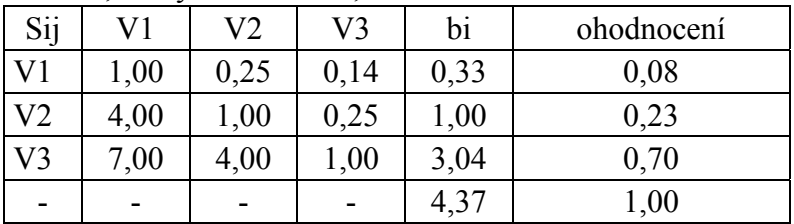

#### Pro K2, Saatyho index =  $0$

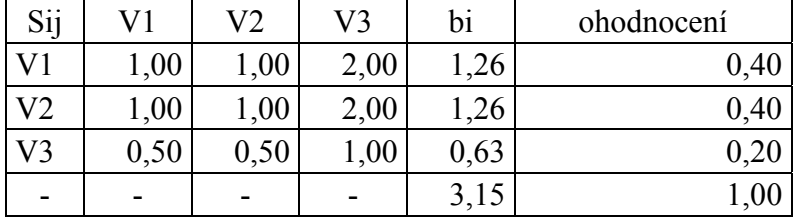

#### Pro K3, Saatyho index =  $0$

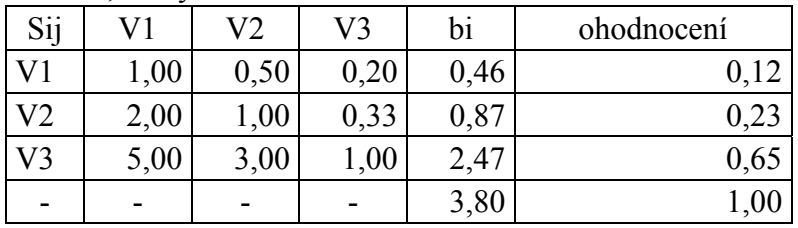

Pro K4, Saatyho index =  $0,001$ 

| Sij            | V1   | V2   | V3   | bi   | ohodnocení |
|----------------|------|------|------|------|------------|
| V <sub>1</sub> | 1,00 | 0,11 | 0,11 | 0,23 | 0,05       |
| V <sub>2</sub> | 9,00 | 1,00 | 1,00 | 2,08 | 0,4        |
| V3             | 9,00 | 1,00 | 1,00 | 2,08 | 0,4        |
|                |      |      |      | 4,39 | $1{,}00$   |

#### Pro K5, Saatyho index =  $0.027$

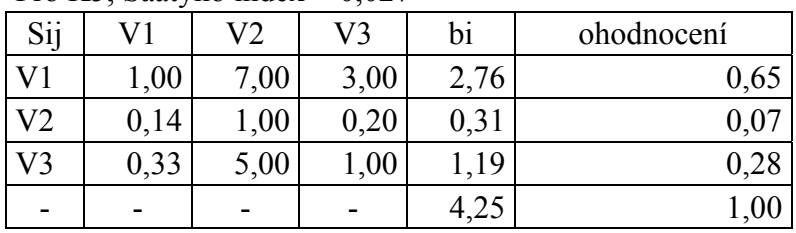